#### **BAB IV**

## **HASIL DAN PEMBAHASAN**

#### **A. Hasil**

- 1. Gambaran Umum Rumah Sakit
	- a. Profil Rumah Sakit Condong Catur

Rumah Sakit Condong (RSCC) adalah rumah sakit umum tipe D yang didirikan oleh PT. Karya Mitra Pratama (KMP), diresmikan pada tanggal 30 Juni 2006 dan telah memiliki ijin operasional tetap dari Dinas Kesehatan Kabupaten Sleman Yogyakarta. Rumah Sakit Condong Catur (RSCC) beralamat di jl. Manggis No.6, Gempol, Condong Catur, Sleman, Yogyakarta, berada di wilayah Kelurahan Condong Catur. Pada bulan Agustus 2019, Rumah Sakit Condong Catur (RSCC) telah lulus Akreditasi Utama Versi Akreditasi SNARS Edisi 1. 1999 Berada di wilayah Kelurah<br>Peramah Sakit Condong Cana<br>Referentiasi SNARS Edisi<br>Peramah Sakit<br>Peramah Sakit Pilihan ungkalan Sakit Pilihan<br>Peramah Sakit Pilihan ungkalan Ungkalan Ungkalan Ungkalan Ungkal<br>Peramah Sakit P a. Profil Rumah Sakit Condong Catur<br>
Rumah Sakit Condong (RSCC) adalah rumah sakit umum tipe<br>
yang didirikan oleh PT. Karya Mitra Pratama (KMP), dirèsmikan p<br>
tanggal 30 Juni 2006 dan telah memiliki ijin operasional tetap

- b. Visi, Misi, dan Moto Rumah sakit
	- 1) Visi

Menjadi Rumah Sakit Pilihan untuk semua lapisan masyarakat di Yogyakarta dan sekitarnya

- 2) Misi
	- a) Mampu menjadi Rumah Sakit yang dipercaya oleh masyarakat dalam memberikan pelayanan kesehatan secara professional.
	- b) Mampu menjangkau semua lapisan masyarakat, mencakup Tindakan preventif, promotif, kuratif dan rehabilitative.
	- c) Mampu menjalin Kerjasama di bidang pelayanan Kesehatan dengan berbagai pihak yang terkait.
	- d) Mampu memberikan kepuasan kepada pelanggan internal dan external.
	- e) Mampu menciptakan iklim kerja yang berdisiplin dan menjungjung tinggi profesionalisme kerja dengan meningkatkan kualitas SDM yang senantiasa mengikuti perkembangan ilmu pengetahuan dan teknologi.
- 3) Moto
	- Solusi Jitu Kesehatan Anda
- c. Fasilitas rumah sakit
	- 1) Pelayanan Rawat Jalan
		- a) Klinik Anak
		- b) Klinik Bedah
		- c) Klinik Gigi dan Mulut
- d) Klini Kebidanan dan Kandungan C Klinik Gigi dan Mulut<br>
d) Klini Kebidanan dan Kandungan<br>
e) Klinik Kesehatan Jiwa<br>
f) Klinik Mata<br>
g) Klinik Penyakit Dalam<br>
2) Pelayanan Rawat Inap<br>
a) Kamar Inap Kelas II<br>
b) Kamar Inap Kelas II<br>
d) Kamar Inap Kelas II
	- e) Klinik Kesehatan Jiwa
	- f) Klinik Mata
	- g) Klinik Penyakit Dalam
	- 2) Pelayanan Rawat Inap
		- a) Kamar Inap Kelas I
		- b) Kamar Inap Kelas II
		- c) Kamar Inap Kelas III Franch Hallen<br>
		And Kamar Inap Kelas II<br> **Examar Inap Kelas III**<br> **C** Kamar Inap Kelas III<br> **C** Kamar Inap VIP I<br> **P** Kamar Inap VIP II<br> **F** Kamar VVIP
		- d) Kamar Inap VIP I
		- e) Kamar Inap VIP II
		-

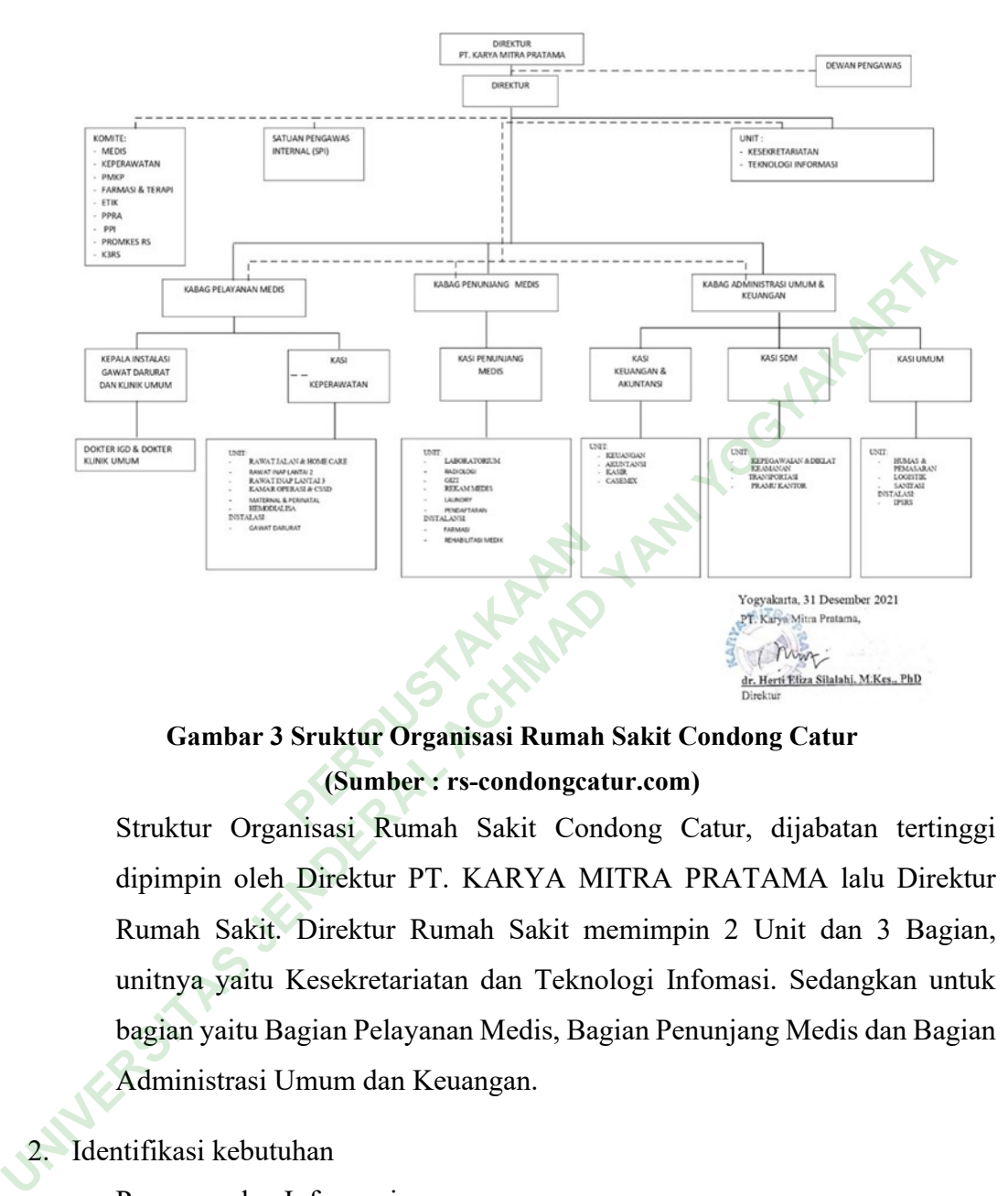

#### d. Strruktur Organisasi Rumah Sakit Condong Catur

**Gambar 3 Sruktur Organisasi Rumah Sakit Condong Catur (Sumber : rs-condongcatur.com)**

Struktur Organisasi Rumah Sakit Condong Catur, dijabatan tertinggi dipimpin oleh Direktur PT. KARYA MITRA PRATAMA lalu Direktur Rumah Sakit. Direktur Rumah Sakit memimpin 2 Unit dan 3 Bagian, unitnya yaitu Kesekretariatan dan Teknologi Infomasi. Sedangkan untuk bagian yaitu Bagian Pelayanan Medis, Bagian Penunjang Medis dan Bagian Administrasi Umum dan Keuangan.

- 2. Identifikasi kebutuhan
	- a. Pengumpulan Informasi

Peneliti ingin mengindetifikasi apakah di Rumah Sakit Condong Catur sudah terdapat fasilitas pendaftaran pasien berbasis *Mobile* dengan cara mewawancarai petugas rekam medis Rumah Sakit Condong Catur dan pasien.

Peneliti dalam menentukan narasumber berpatokan kepada kebutuhan peneliti yang juga terdapat pada objek penelitiian ini. Untuk mendaftarkan

karakteristik narasumber peneliti membuat tabel agar dapat dengan mudah dimengerti oleh pembaca.

|         | Karakteristik                                                                                                    | Keterangan                                                                                                    | n                | Persentase |       |
|---------|----------------------------------------------------------------------------------------------------|----------------------------------------------------------------------------------------------------|------------------|------------|-------|
|         | Jenis Kelamin                                                                                                    | Perempuan                                                                                                    | 3                |            | 100%  |
|         |                                                                                                    | Laki laki                                                                                                    | $\boldsymbol{0}$ |            | $0\%$ |
|         | Umur Narasumber                                                                                                    | $20 - 30$                                                                                                    | 2                |            | 75%   |
|         |                                                                                                    | $31 - 40$                                                                                                    |                  |            | 25%   |
| Jabatan |                                                                                                    | Pasien                                                                                                    |                  |            | 25%   |
|         |                                                                                                    | Staf                                                                                                    | $\overline{2}$   |            | 75%   |
|         |                                                                                                    | Berdasarkan (Tabel 4.1) Peneliti melakukan wawancara kebutuhan kepada<br>3 orang narasumber, dimana semua berjenis kelamin perempuan 100% dar<br>populasi, 2 orang berusia diantara 20 tahun hingga 30 tahun 75% dan 1 |                  |            |       |
|         |                                                                                                    | orang diatas 30 tahun 25%, 2 orang merupakan staf rumah sakit 75% dan 1<br>orang merupakan pasien rumah sakit 25%.                                                                                                    |                  |            |       |
|         | 1) Wawancara Petugas Teknologi Informasi                                                                                             |                                                                                                    |                  |            |       |
|         |                                                                                                    | Dalam wawancara dengan petugas Teknologi Informasi yang bertugas                                                                                                    |                  |            |       |
|         | di Rumah sakit Condong Catur sekaligus mengoperasikan Website<br>rumah sakit. Peneliti menanyakan beberapa informasi seperti Website |                                                                                                    |                  |            |       |
|         |                                                                                                    |                                                                                                    |                  |            |       |
|         |                                                                                                    | rumah sakit, formulir elektronik, prasarana pendaftaran dirumah sakit                                                                                                    |                  |            |       |
|         | dan juga database pasien.                                                                                                    |                                                                                                    |                  |            |       |
|         | Wawancara Petugas Rekam Medis                                                                                                    |                                                                                                    |                  |            |       |
|         | Dalam wawancara dengan petugas Rekam Medis yang bertugas d                                                                           |                                                                                                    |                  |            |       |
|         | Rumah sakit Condong Catur, peneliti memberikan pertanyaan tentang                                                                    |                                                                                                    |                  |            |       |

**Tabel 4. 1 Karakteristik Narasumber**

Dalam wawancara dengan petugas Rekam Medis yang bertugas di Rumah sakit Condong Catur, peneliti memberikan pertanyaan tentang alur pendaftaran dirumah sakit, data yang dibutuhkan untuk pendaftaran berobat untuk pasien lama maupun pasien baru, dan data yang ada di dalam kartu berobat pasien.

3) Wawancara Pasien

Peneliti melakukan wawancara dengan pasien yang sedang menunggu pemeriksaan pada tanggal 18 April 2022. Peneliti menyakan tentang alur pendaftaran yang sudah di lalui pasien, pengalaman menggunakan aplikasi Kesehatan, pengalaman melakukan mengisi formulir elektronik, aplikasi yang menurut pasien baik dalam tampilan dan konfirmasi kebutuhan yang ditemukan oleh peneliti.

4) Checklist Observasi

Peneliti melakukan pengamatan terhadap proses pendaftaran dirumah sakit dan prasarana yang sudah tersedia dirumah sakit sesuai dengan checklist observasi yang dibuat sebelum penelitian dimulai. Peneliti melaksanakan observasi pada tanggal 18 April 2022 berbarengan dengan wawancara kebutuhan.

- 3. Hasil Identifikasi Kebutuhan
	- a. Kebutuhan Pasien

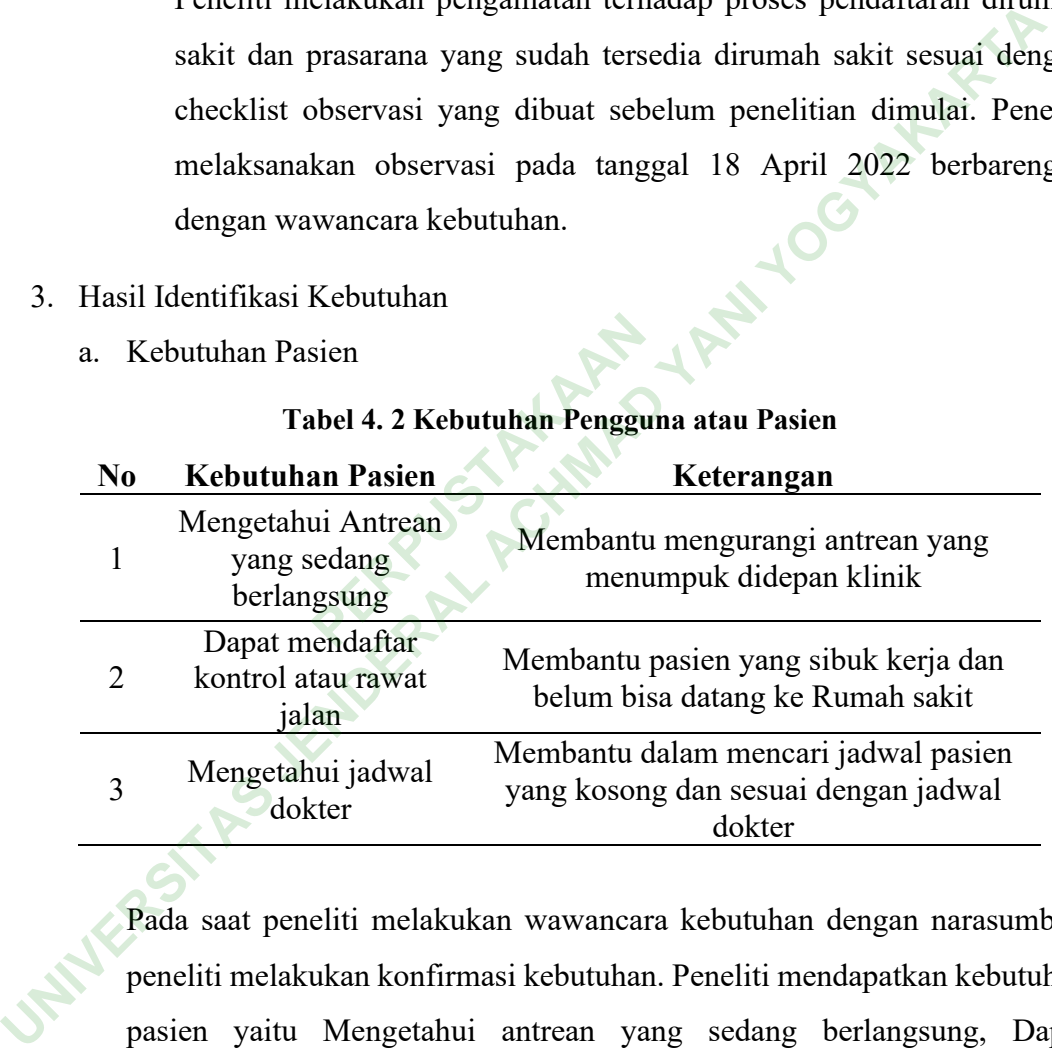

#### **Tabel 4. 2 Kebutuhan Pengguna atau Pasien**

Pada saat peneliti melakukan wawancara kebutuhan dengan narasumber, peneliti melakukan konfirmasi kebutuhan. Peneliti mendapatkan kebutuhan pasien yaitu Mengetahui antrean yang sedang berlangsung, Dapat mendaftar kontrol atau rawat jalan, dan Mengetahui jadwal dokter.

#### b. Referensi aplikasi

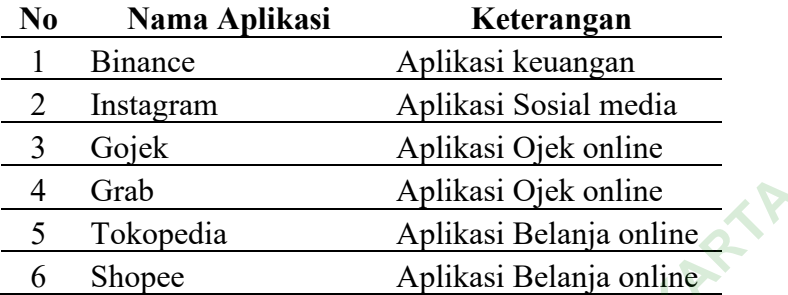

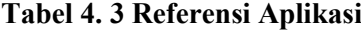

Pada saat peneliti melakukan wawancara kebutuhan dengan narasumber, peneliti menanyakan tentang aplikasi yang sering digunakan oleh narasumber, peneliti mendapatkan referensi design aplikasi yaitu Binance, Instagram, Gojek, Grab, Tokopedia, dan Shopee.

Pada proses design UI, peneliti mengambil referensi bentuk menu dibawah dari aplikasi social media yang di sarankan oleh narasumber, selain itu peneliti juga mengambil referensi menu pengaturan dari aplikasi ojek online, dan terakhir peneliti mengambil referensi tampilan detail atau rincian. PERPUSTAN CONFIDENTI<br>
PERPUSTAN CONFIDENTI<br>
PERPUSTAN PERPUSTAN PERPUSTAN PERPUSTAN PERPUSTAN PERPUSTAN PERPUSTAN<br>
PERPUSTAN PERPUSTAN PERPUSTAN PERPUSTAN PERPUSTAN PERPUSTAN PERPUSTAN PERPUSTAN PERPUSTAN PERPUSTAN PERPUST 1 Grab Aplikasi Ojek online<br>
5 Tokopecia Aplikasi Belanja online<br>
6 Shopece Aplikasi Belanja online<br>
Pada saat peneliti melakukan wawancara kebutuhan dengan narasum<br>
peneliti menanyakan tentang aplikasi yang sering digunak

c. Jenis design

## **Tabel 4. 4 Jenis Design**

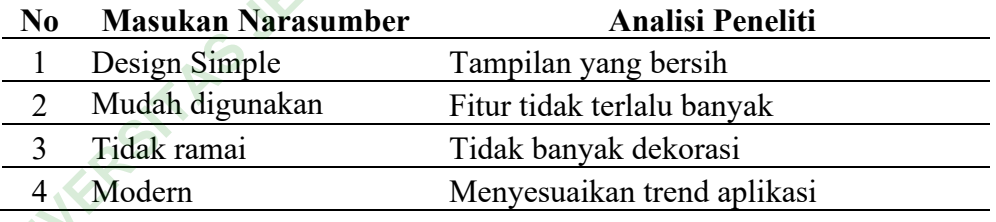

Pada saat peneliti melakukan wawancara kebutuhan dengan narasumber, peneliti menayakan design aplikasi seperti apa yang menurut narasumber mudah digunakan. Peneliti mendapat jawaban yang selanjutnya peneliti artikan sebagai tampilan yang bersih, fitur tidak terlalu banyak, tidak banyak dekorasi, dan menyesuaikan trend aplikasi.

d. Aplikasi sejenis

| N <sub>0</sub> | Nama Aplikasi     | <b>Developer</b>                        |
|----------------|-------------------|-----------------------------------------|
|                | Halodoc           | Halodoc                                 |
|                | Peduli Lindungi   | Kementrian Kesehatan Republik Indonesia |
|                | Alodokter         | Alodokter Group                         |
|                | <i>Mobile</i> JKN | <b>BPJS</b> Kesehatan                   |

**Tabel 4. 5 Aplikasi Sejenis**

Selain peneliti melakukan wawancara untuk mencari kebutuhan dari pengguna atau pasien, peneliti juga melakukan pengamatan pada aplikasi Kesehatan yang sudah ada di platfom google play store dan app store. Kemudian peneliti mendapatkan 4 aplikasi yang banyak di download oleh masyarakat yaitu Halodoc, Peduli lindungi, Alodokter dan *Mobile* JKN. Dalam proses design aplikasi sejenis ini digunakan sebagai referensi fungsi dan alur penggunaan aplikasi. Peneliti tidak mengambil referensi design dalam aplikasi sejenis diatas. Namun, peneliti mengambil alur pendaftaran, alur pemesanan, alur pembayeran, dan perpindahan halaman. gunaan aplikasi. Peneliti ti<br>
sejenis diatas. Namun, pen<br>
n, alur pembayeran, dan pen<br>
n User Interface<br>
si media perencanaan pengguna atau pasien, peneliti juga melakukan pengamatan pada apli<br>
Kesehatan yang sudah ada di platfom google play store dan app st<br>
Kemudian peneliti mendapatkan 4 aplikasi yang banyak di download omasyarakat yaitu Halod

- 4. Proses Perencanaan *User Interface*
	- a. Perencanaan
		- 1) Resolusi media perencanaan

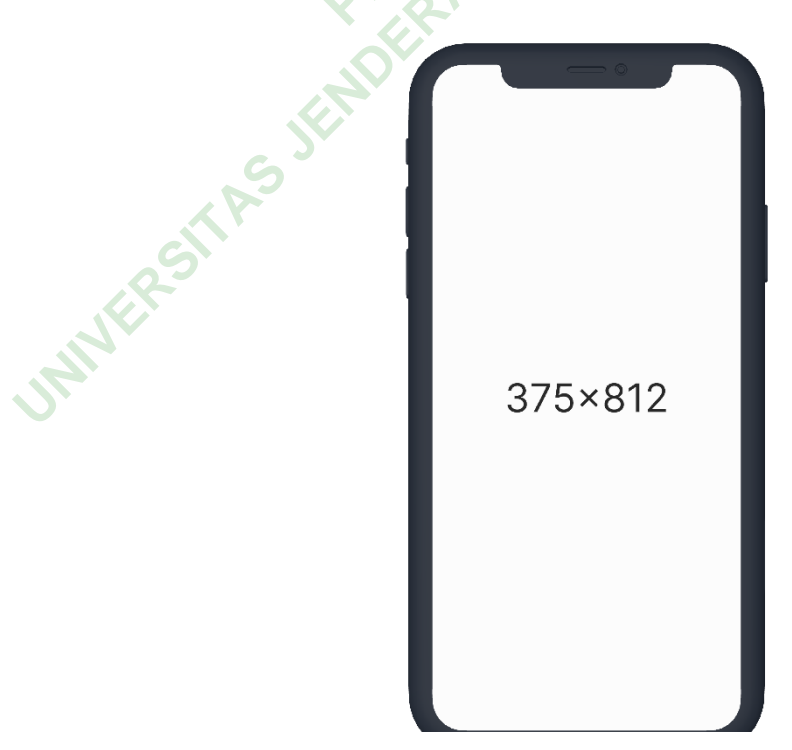

**Gambar 4 Resolusi media perencanaan**

Dalam merancang *User Interface* peneliti menggunakan Aplikasi Figma, peneliti menggunakan resolusi Iphone 11 Pro / X yaitu 375 x 812.

2) *Userflow*

Peneliti merancang *Userflow* yang akan dilalui oleh pasien dalam mencapai beberapa tujuan menggunakan aplikasi *Mobile* antrean ini, yaitu :

a) Membuka aplikasi pertama kali

Pengguna atau pasien membuka aplikasi pertama kali dan belum pernah menggunakan sebelumnya. Oleh sebab itu pengguna akan di tampilakan halaman masuk atau daftar.

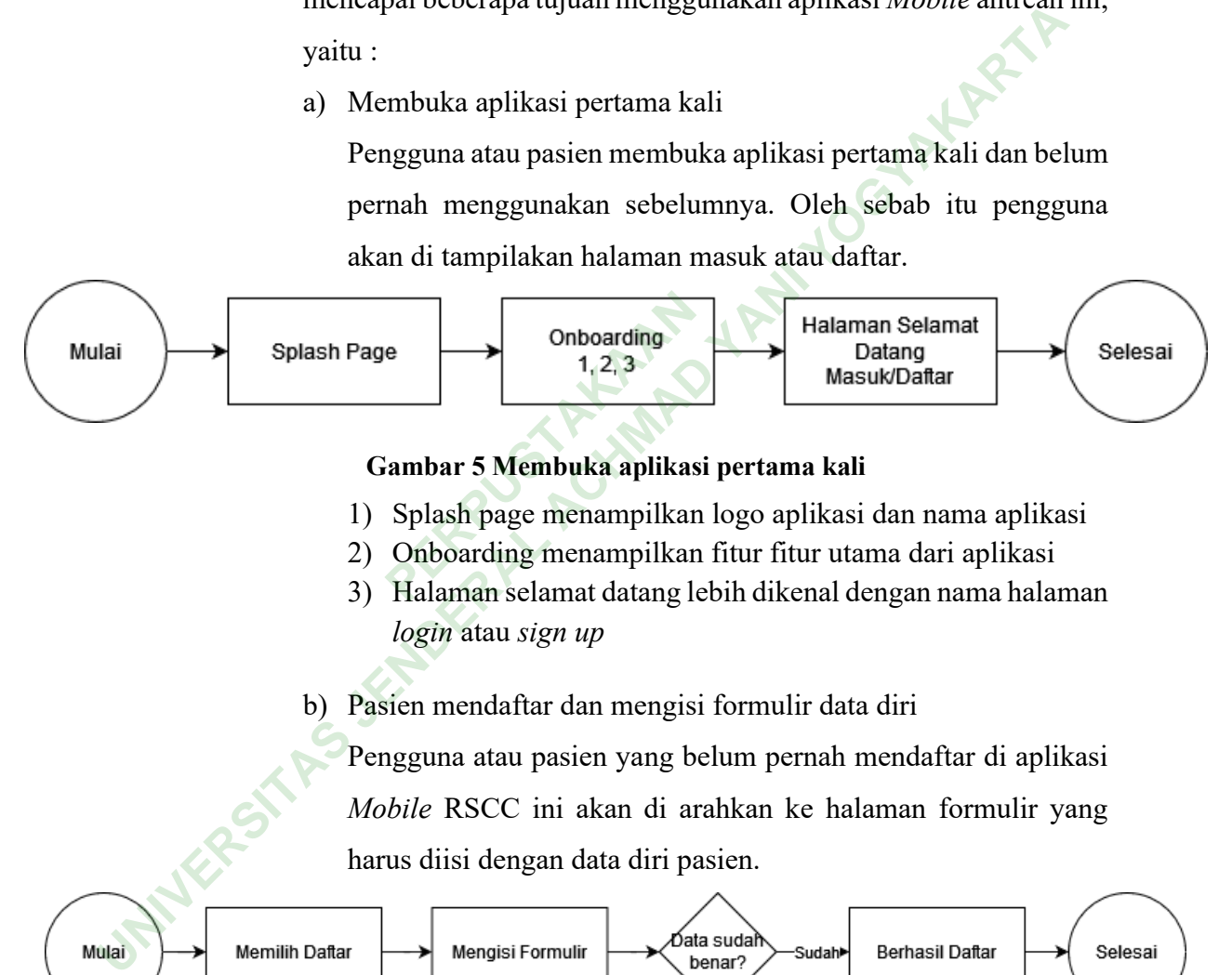

#### **Gambar 5 Membuka aplikasi pertama kali**

- 1) Splash page menampilkan logo aplikasi dan nama aplikasi
- 2) Onboarding menampilkan fitur fitur utama dari aplikasi
- 3) Halaman selamat datang lebih dikenal dengan nama halaman *login* atau *sign up*
- b) Pasien mendaftar dan mengisi formulir data diri

Pengguna atau pasien yang belum pernah mendaftar di aplikasi *Mobile* RSCC ini akan di arahkan ke halaman formulir yang harus diisi dengan data diri pasien.

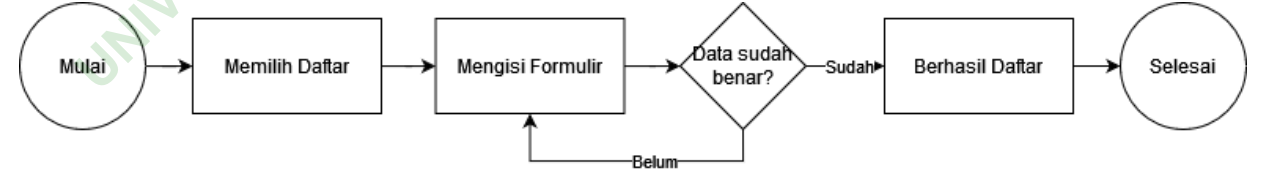

#### **Gambar 6 Pasien mengisi Formulir**

- 1) Pilihan dafar ada dibawah tombol masuk pada halaman selamat datang.
- 2) Halaman formulir digunakan untuk membantu pengguna dalam mengisi identitas untuk aplikasi dan rumah sakit
- 3) Jika data yang dimasukan belum benar, maka pengguna akan diarahkan Kembali untuk mengisi formulir.
- 4) Namun, jika formulir sudah terisi dengan benar maka pendafataran berhasil
- c) Pasien masuk menggunakan email dan password Pengguna atau pasien yang sudah pernah mendaftar dan menggunakan aplikasi *Mobile* RSCC dapat kembali menggunakan aplikasi dengan masuk menggunakan email yang sudah didaftarkan sebelumnya.

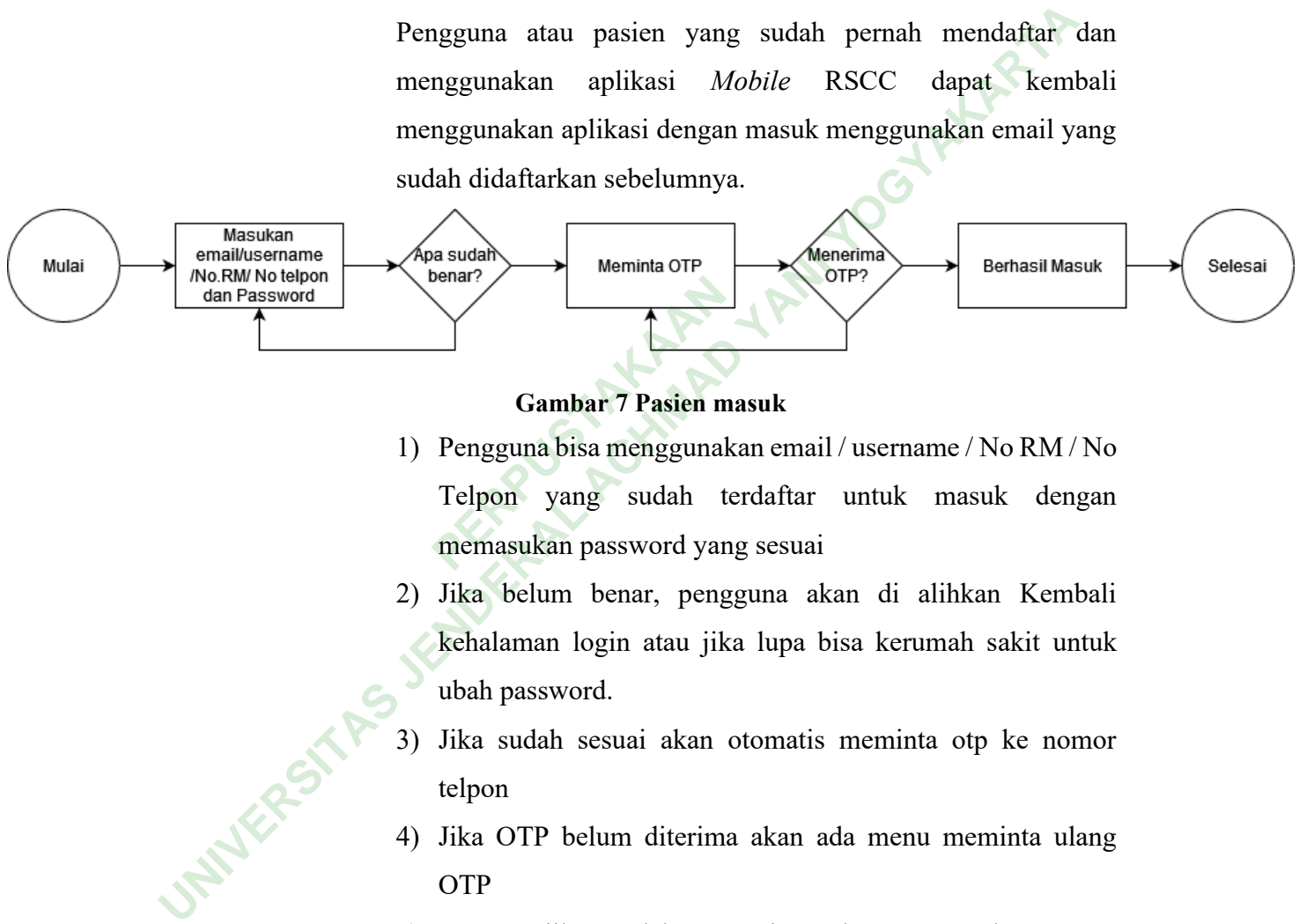

- 1) Pengguna bisa menggunakan email / username / No RM / No Telpon yang sudah terdaftar untuk masuk dengan memasukan password yang sesuai **Gambar 7 Pasien masuk**<br>Pengguna bisa menggunakan er<br>Telpon yang sudah terdaf<br>memasukan password yang ses
- 2) Jika belum benar, pengguna akan di alihkan Kembali kehalaman login atau jika lupa bisa kerumah sakit untuk ubah password.
- 3) Jika sudah sesuai akan otomatis meminta otp ke nomor telpon
- 4) Jika OTP belum diterima akan ada menu meminta ulang **OTP**
- 5) Namun jika sudah menerima dan memasukan OTP. Pengguna berhasil masuk
- d) Pasien baru BPJS mendaftar rawat jalan

Pengguna atau pasien yang sudah berhasil masuk kedalam aplikasi *Mobile* RSCC dan ingin melakukan pendaftaran rawat jalan yang berstatus pasien BPJS membawa rujukan dari Faskes 1 pasien.

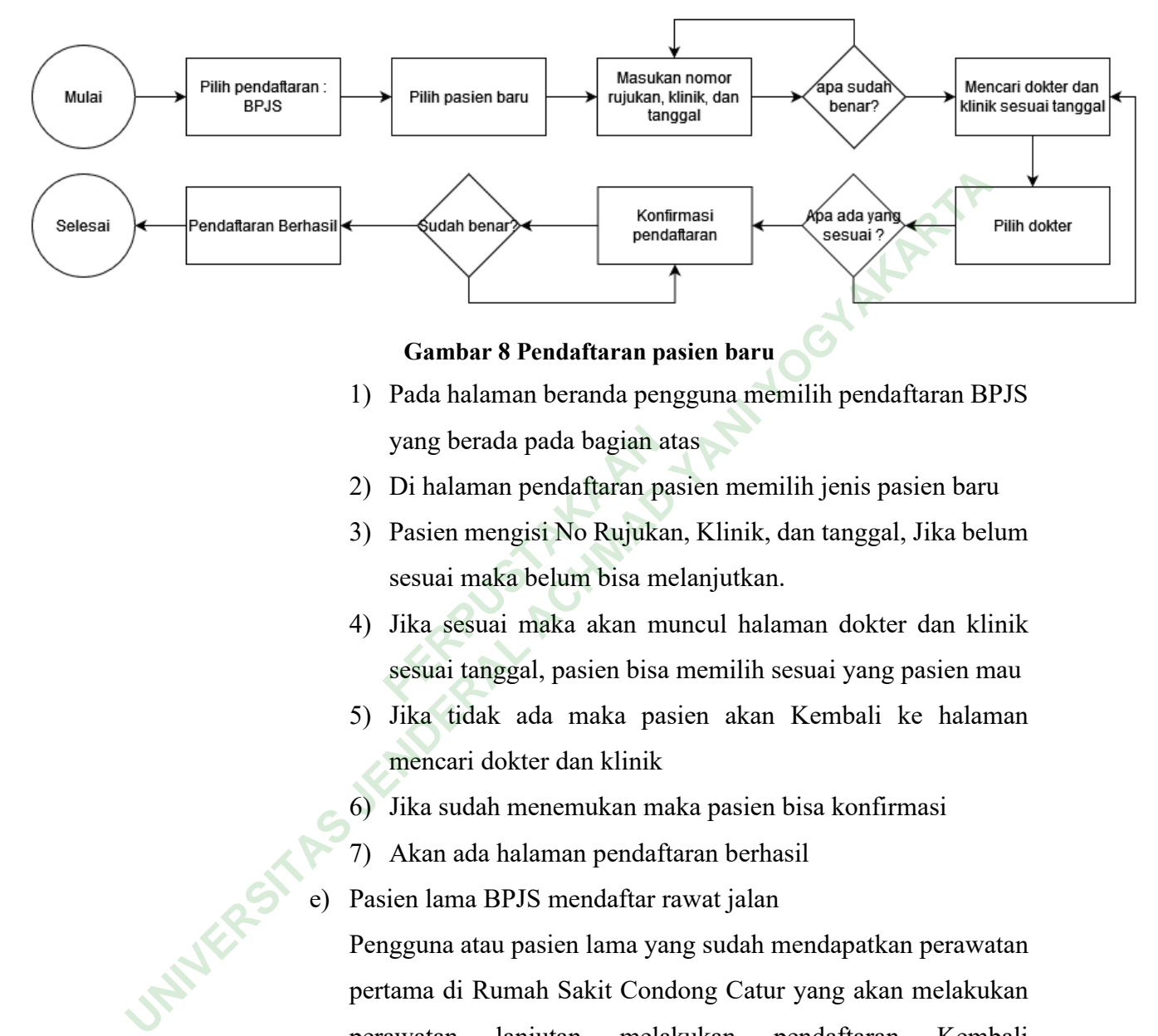

#### **Gambar 8 Pendaftaran pasien baru**

- 1) Pada halaman beranda pengguna memilih pendaftaran BPJS yang berada pada bagian atas
- 2) Di halaman pendaftaran pasien memilih jenis pasien baru
- 3) Pasien mengisi No Rujukan, Klinik, dan tanggal, Jika belum sesuai maka belum bisa melanjutkan. yang berada pada bagian a<br>Di halaman pendaftaran pa<br>Pasien mengisi No Rujuka<br>sesuai maka belum bisa me<br>Jika sesuai maka akan m<br>sesuai tanggal, pasien bisa
- 4) Jika sesuai maka akan muncul halaman dokter dan klinik sesuai tanggal, pasien bisa memilih sesuai yang pasien mau
- 5) Jika tidak ada maka pasien akan Kembali ke halaman mencari dokter dan klinik
- 6) Jika sudah menemukan maka pasien bisa konfirmasi
- 7) Akan ada halaman pendaftaran berhasil
- e) Pasien lama BPJS mendaftar rawat jalan

Pengguna atau pasien lama yang sudah mendapatkan perawatan pertama di Rumah Sakit Condong Catur yang akan melakukan perawatan lanjutan melakukan pendaftaran Kembali menggunakan aplikasi *Mobile* RCC.

1) Sama seperti pasien baru. Pasien lama tidak harus memasukan nomor rujukan kedalam halaman pendaftaran

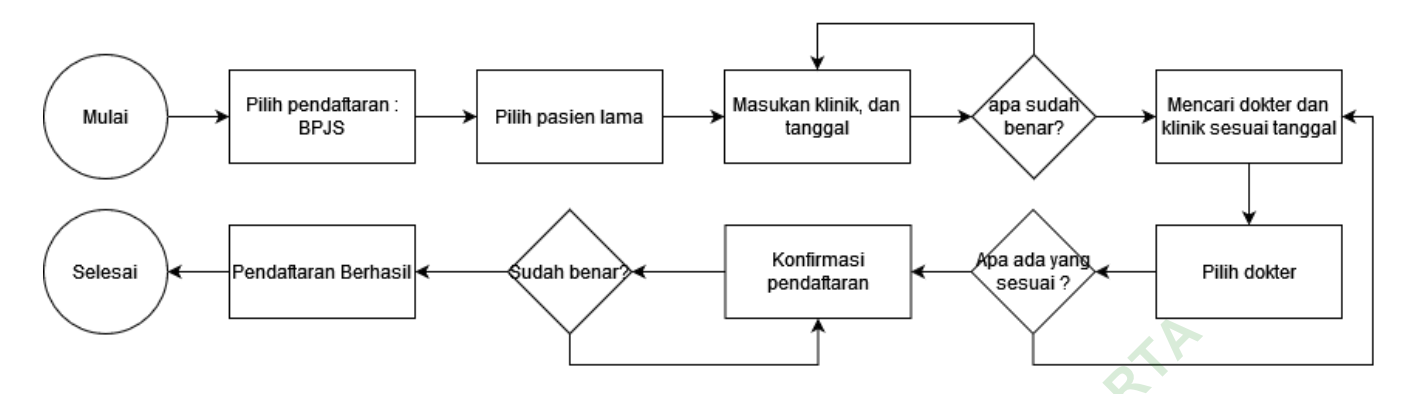

#### **Gambar 9 Pendaftaran pasien lama**

f) Pasien membuka halaman menu Antrean

Pengguna atau pasien membuka menu Antrean untuk mengetahui antrean klinik yang sedang berlangsung, sekaligus mencari tahu antrean pasien sudah dekat atau belum.

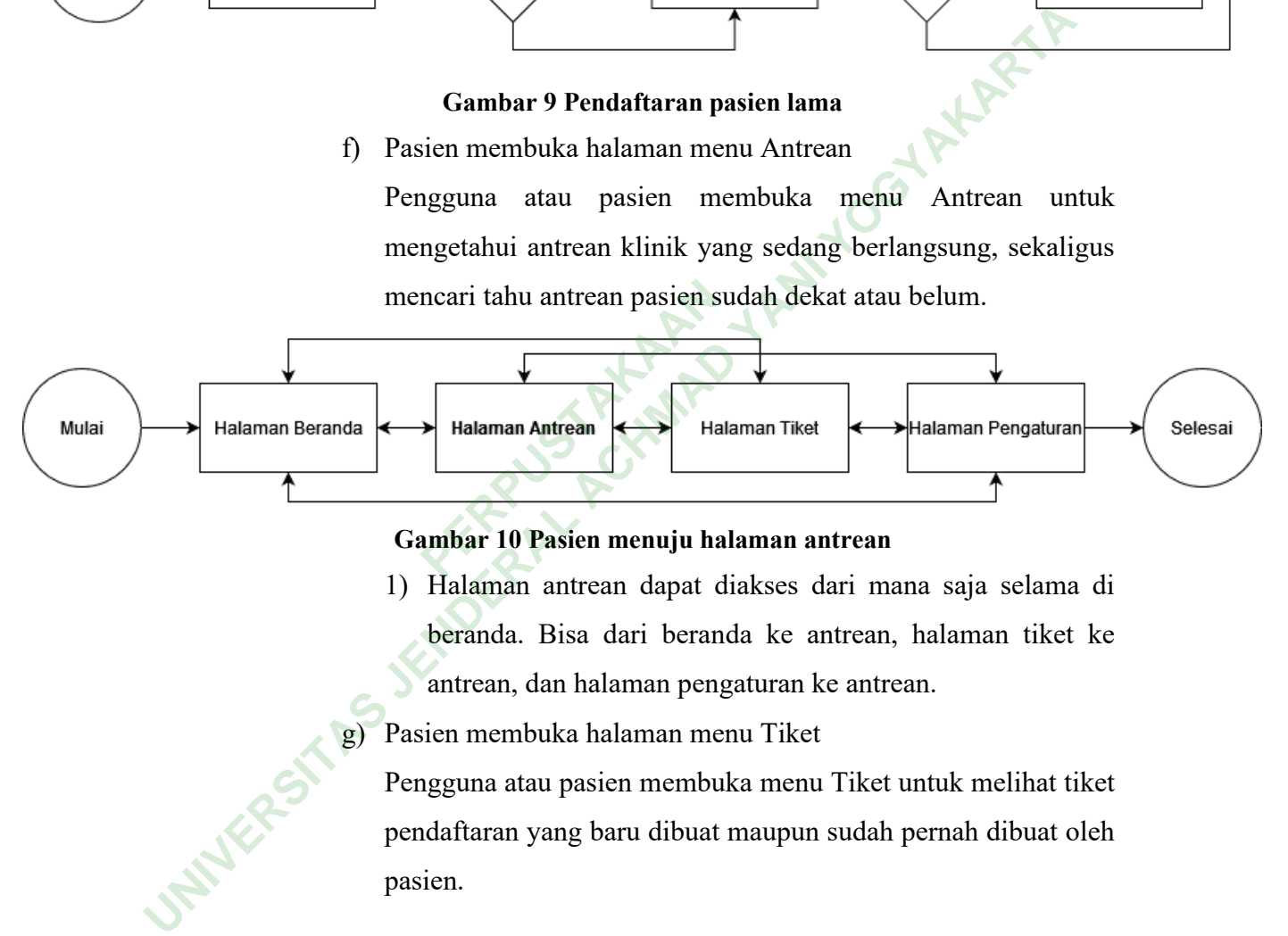

- 1) Halaman antrean dapat diakses dari mana saja selama di beranda. Bisa dari beranda ke antrean, halaman tiket ke antrean, dan halaman pengaturan ke antrean.
- g) Pasien membuka halaman menu Tiket

Pengguna atau pasien membuka menu Tiket untuk melihat tiket pendaftaran yang baru dibuat maupun sudah pernah dibuat oleh pasien.

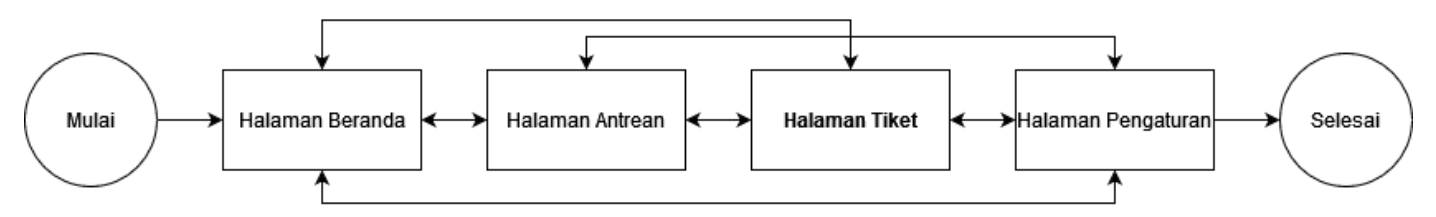

#### **Gambar 11 Pasien menuju halaman tiket**

- 1) Halaman tiket juga dapat diakses dari mana saja selama di beranda. Bisa dari beranda ke tiket, halaman antrean ke tiket, dan halaman pengaturan ke tiket.
- h) Pasien melihat rincian pendaftaran dan mencetak SEP

Pengguna atau pasien dapat melihat rincian dari pendaftaran yang sudah pernah pasien buat, pada halaman ini akan menampilkan detail lengkap dari pendaftaran yang dibuat oleh pasien, membuka SEP pasien, selain itu pasien bisa merubah dan juga membatalkan pendaftaran **PERPUBLICATE 12 Passa diale in the set of the set of the dambar and passade in basis diale in the passade of the passade control of the Pengguna atau passion dapat melihat rincian dan mencetak SEP Pengguna atau passion** 

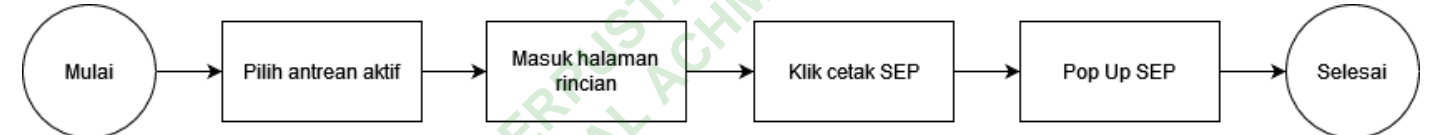

- 1) pilihan tiket aktif bisa dilihat pada halaman beranda dan juga halaman tiket
- 2) Dengan menekan tiket aktif akan langsung ke halaman rincian
- 3) Dengan menekan cetak SEP, maka akan terbuka pop up SEP dari tiket tersebut.
- i) Pasien membuka halaman menu pengaturan

Pengguna atau pasien dapat merubah atau mengatur semua pengaturan aplikasi pada menu pengaturan. Dalam menu pengaturan terdapat beberapa pilihan menu yaitu, Menghubungkan BPJS, Data Pribadi, Kontak Keluarga dan Pasien, Alamat Pasien, Notifikasi, Pilihan Bahasa, Kebijakan Privasi, Pusat Bantuan dan Beri Rating.

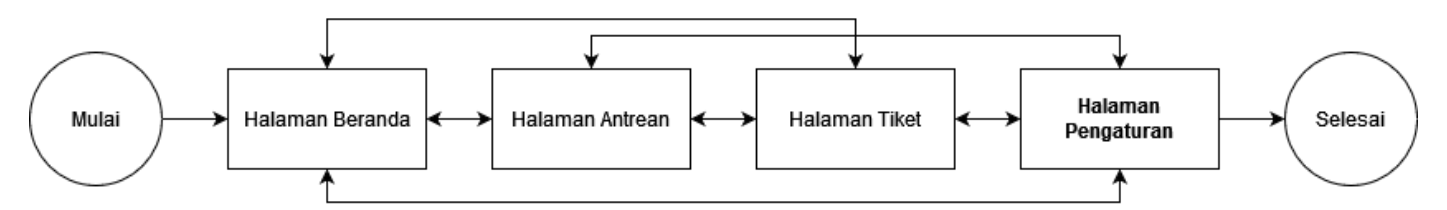

#### **Gambar 13 Pasien menuju halaman pengaturan**

- 1) halaman pengaturan juga dapat diakses dari mana saja selama di beranda, dari halaman bernda ke pengaturuan, halaman antrean ke penganturan, dan dari halamaan tiket ke pengaturan.
- j) Pasien menemukan Error atau layer 404

Peneliti memasukan ini kedalam *Userflow* dikarenakan peneliti tau bahwa keterbatasan peneliti dalam disain semua halaman yang bisa digunakan. Oleh sebab itu halaman ini sebagai Batasan yang bisa digunakan.

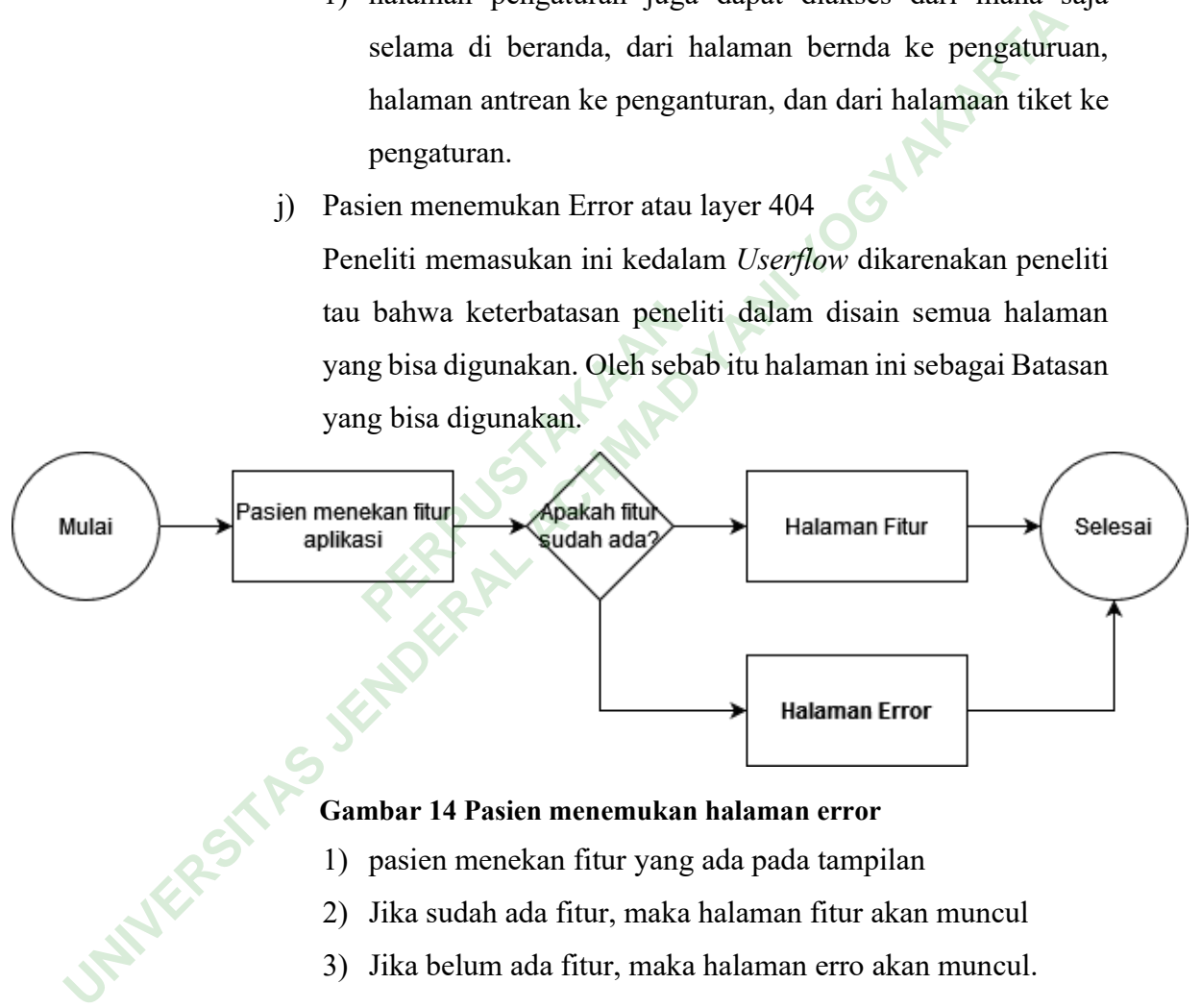

#### **Gambar 14 Pasien menemukan halaman error**

- 1) pasien menekan fitur yang ada pada tampilan
- 2) Jika sudah ada fitur, maka halaman fitur akan muncul
- 3) Jika belum ada fitur, maka halaman erro akan muncul.

3) Arsitektur Informasi

Pada pembuatan arsitektur informasi peneliti menggunakan aplikasi berbasis web bernama Draw.io. Berikut merupakan Arsitektur Informasi aplikasi RSCC *Mobile* :

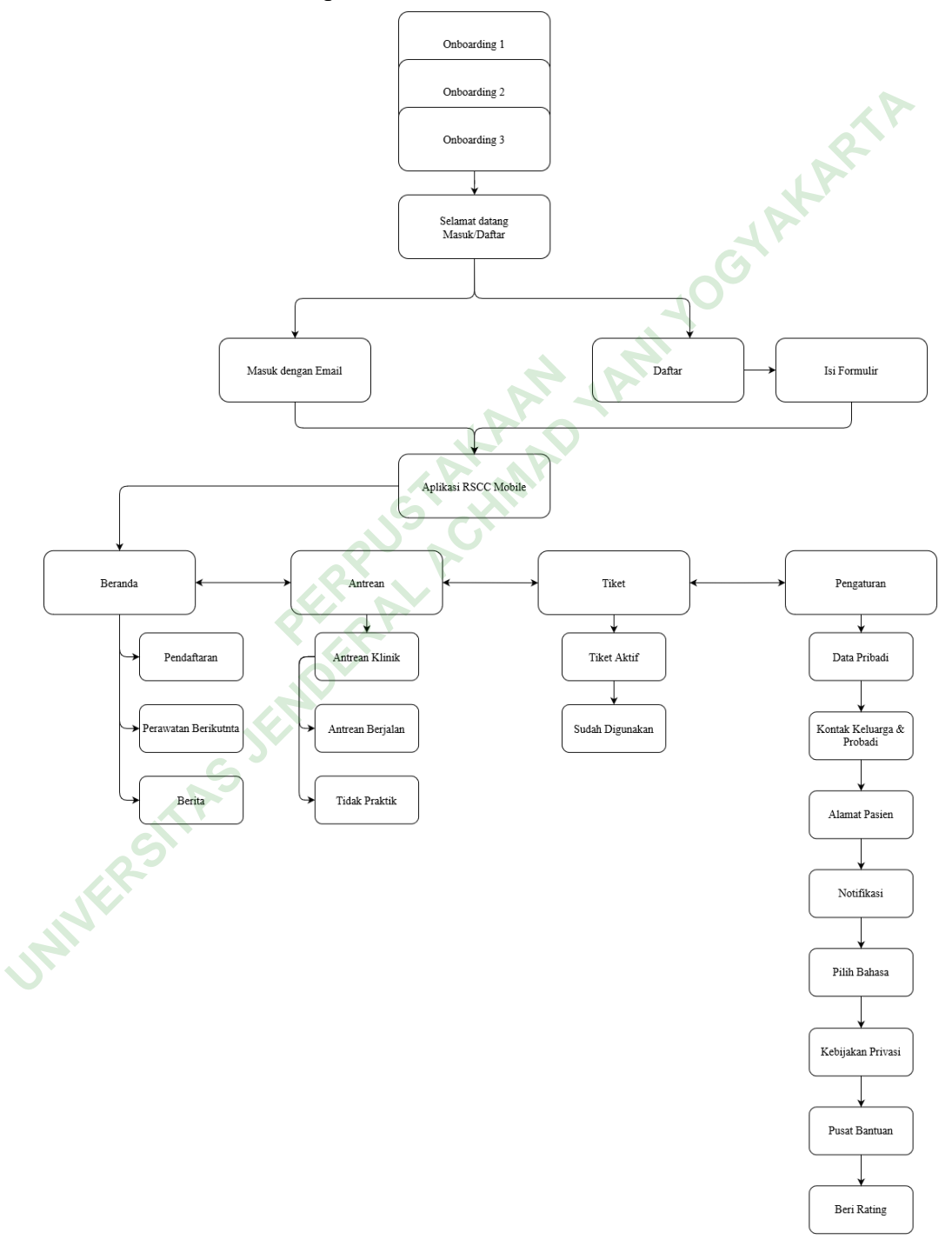

**Gambar 15 Arsitektur Informasi**

Arsitektur informasi ini berisi keseluruhan alur fitur yang bisa digunakan oleh pengguna atau pasien saat menggunakan aplikasi *Mobile* RSCC. Berikut penjelasan menyeluruh dari alur informasi pada aplikasi *Mobile* RSCC :

- a) *Onboarding* merupakan 3 tampilan yang menjelaskan fitur utama dari aplikasi *Mobile* RSCC.
- b) Halaman selamat datang dan Masuk/Daftar berisi informasi tentang nama aplikasi dan logo rumah sakit, lalu ada formulir email dan passoword yang bisa diisi sesuai dengan akun pengguna atau pasien. Unima dari apinkasi *noone* KSC.<br>
b) Halaman selamat datang dan Masuk/Daftar berisi inform<br>
tentang nama aplikasi dan logo rumah sakit, lalu ada form<br>
email dan passoword yang bisa diisi sesuai dengan al<br>
pengguna atau pas

Sedangkan jika pengguna atau pasien belum pernah dan mempunyai akun dapat menekan tombol daftar dibawah tombol masuk. Selain itu pengguna atau pasien juga bisa masuk menggunakan Gmail dan Facebook. mpunyai akun dapat menek<br>suk. Selain itu pengguna<br>nggunakan Gmail dan Face<br>sien yang belum pernah dar<br>mulir yang telah disediakar<br>ien dengan benar dan tapat

- c) Pasien yang belum pernah dan mempunyai akun dapat mengisi formulir yang telah disediakan dengan data diri pengguna atau pasien dengan benar dan tapat.
- d) Setelah berhasil masuk menggunakan email dan password atau mengisi formulir data diri, pengguna atau pasien dapat masuk kedalam aplikasi *Mobile* RSCC.
- e) Pada halaman Beranda terdapat kolom Pendaftaran, Perawatan berikutnya dan Berita Kesehatan.
- f) Pada halaman Antrean terdapat kolom Antrean Klinik yang berisi kolom Antrean berjalan dan Tidak praktik.
- g) Pada halaman Tiket terdapat kolom Tiket aktif dan Sudah dipakai.
- h) Pada halaman Pengaturan terdapat beberapa pilihan pengaturan yaitu : Data Pasien, Kontak Keluarga & Pasien, Alamat Pasien, Notifikasi, Pilih Bahasa, Kebijakan Privasi, Pusat Bantuan dan Beri Rating.

#### 4) Typography

# Roboto

#### **Gambar 16 Typography**

Font yang digunakan dalam perencanaan ini adalah Roboto. Peneliti memilih font ini karena font tampilan yang dilihat oleh pasien/*User* menjadi lebih jelas dan bersih, selain itu Roboto merupakan font yang digunakan oleh aplikasi Google sehingga familiar dengan pasien/*User*. ih font ini karena font tamp<br>
ih font ini karena font tamp<br>
il lebih jelas dan bersih, se<br>
ligunakan oleh aplikasi G<br> *User*<br> *ame*<br> *ame* merunakan desain kas **UNIVERSITAS JENDERAL ACHMAD YANI YOGYAKARTA**

5) *Wireframe*

*Wireframe* merupakan desain kasar yang dibuat oleh peneliti yang biasanya hanya menggunakan kertas dan pensil, gambar tidak berwarna, tidak bergambar dan juga informasi belum jelas.

Dalam pembuatan *Wireframe* peneliti menggunakan aplikasi Figma. *Wireframe* adalah rancangan paling awal dari sebuah *User Interface* suatu aplikasi. Berikut merupakan *Wireframe* dari aplikasi pendaftaran *Mobile* RSCC.

a) Halaman *Onboarding*

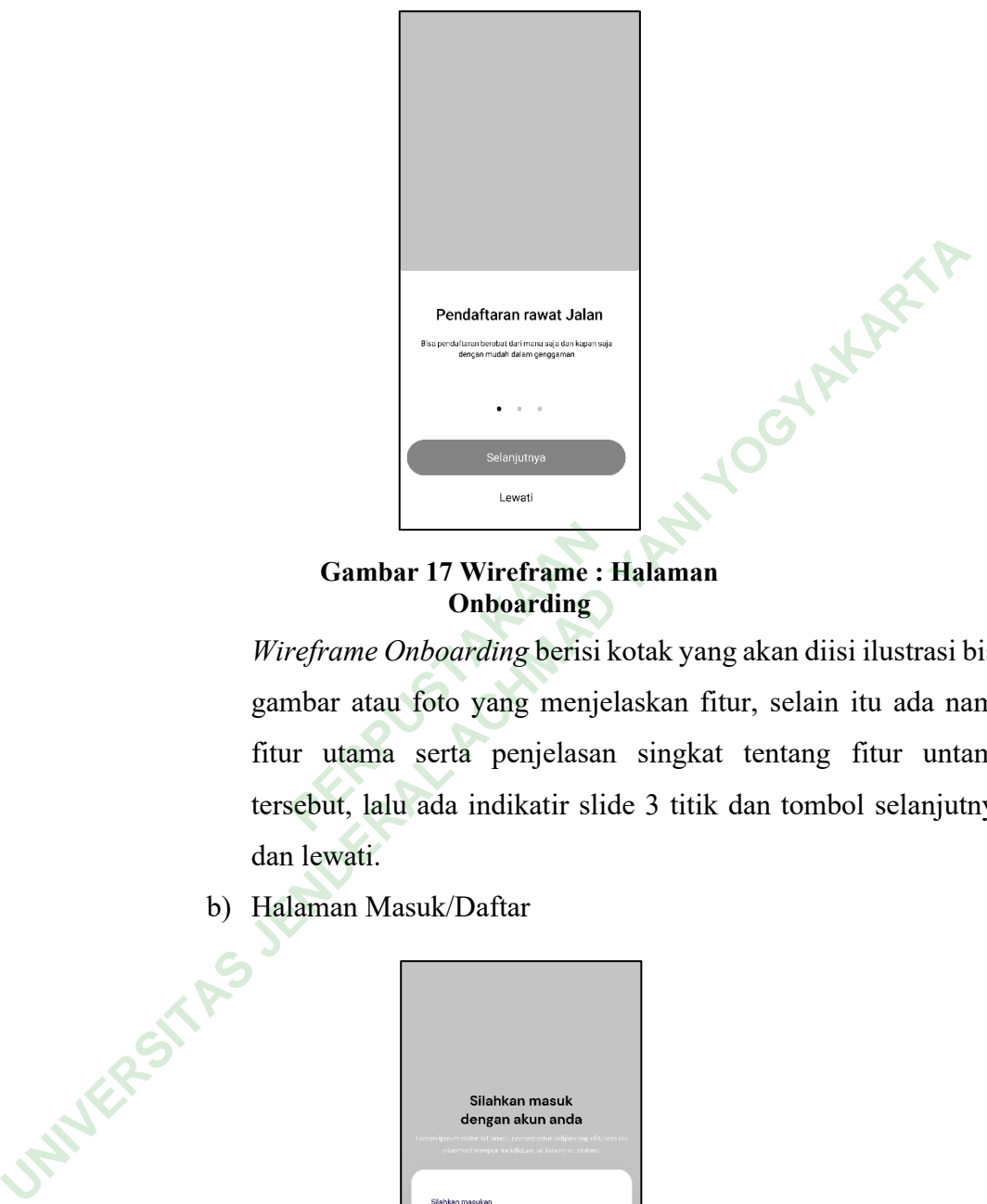

#### **Gambar 17 Wireframe : Halaman Onboarding**

*Wireframe Onboarding* berisi kotak yang akan diisi ilustrasi bisa gambar atau foto yang menjelaskan fitur, selain itu ada nama fitur utama serta penjelasan singkat tentang fitur untama The Cambar 17 Wireframe : Halaman<br> **PERPUS CONDEVALUATE:**<br> *PERPURENCE Wireframe Onboarding* berisi kotak yang akan diisi ilustrasi bisa<br>
gambar atau foto yang menjelaskan fitur, selain itu ada nama<br>
fitur utama serta penj dan lewati.

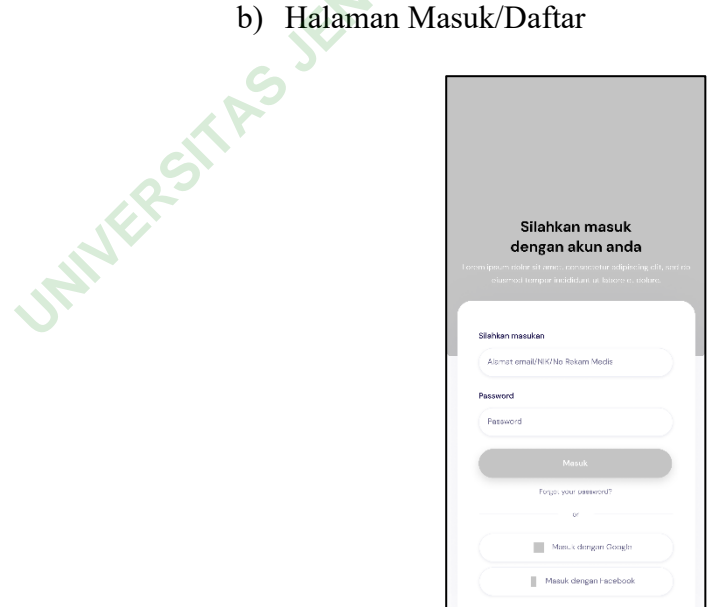

**Gambar 18 Wireframe : Halaman Masuk / Daftar**

*Wireframe* halaman masuk / daftar berisi latar belakang yang akan diisi dengan ilustrasi, lalu ucapan selamat dan silahkan masuk atau daftar, serta penjelasan singkat tentang aplikasi ini. Pada formulir masuk terdapat kolom email dan password yang dapat diisi oleh pengguna, ada pula tombol masuk dan daftar bila pengguna atau pasien belum memiliki akun. Selain itu juga

c) Halaman Formulir

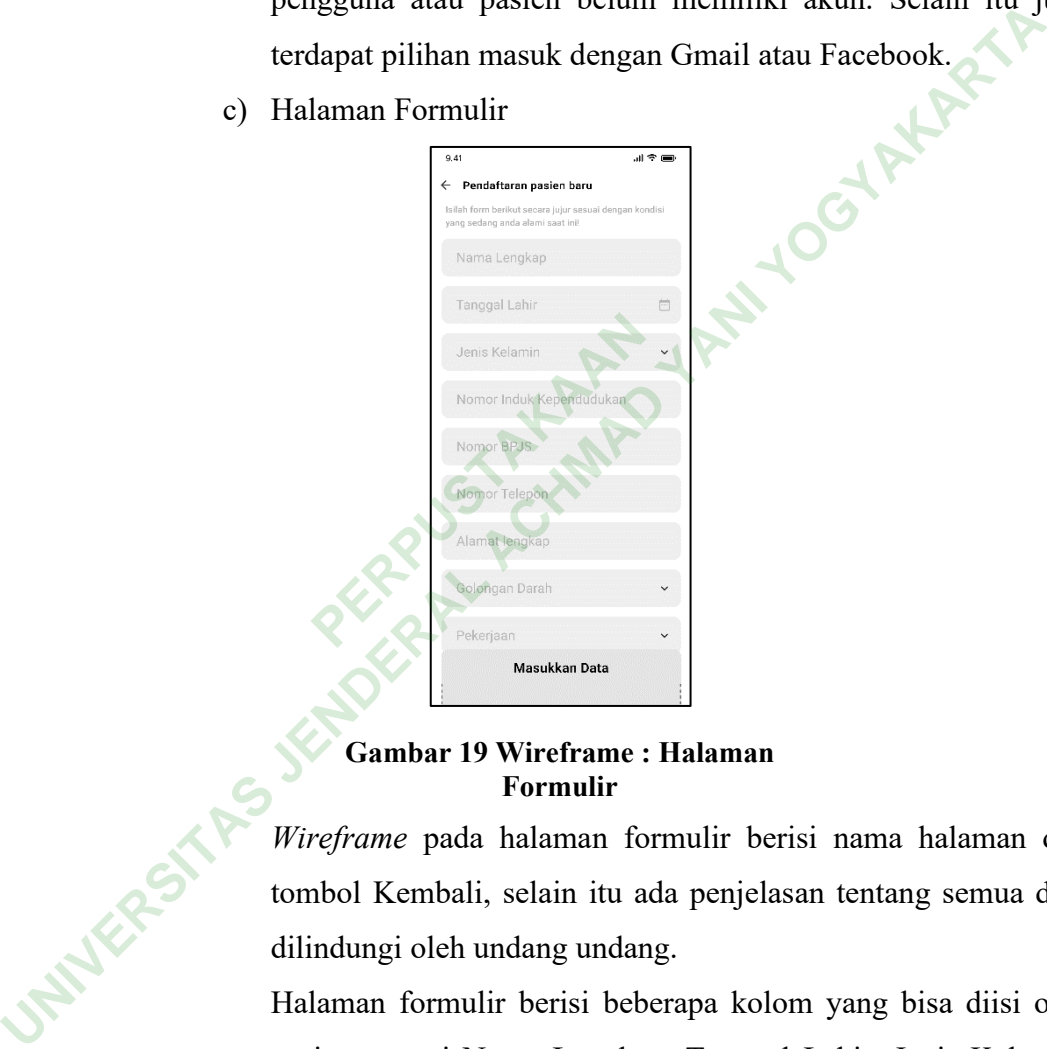

#### **Gambar 19 Wireframe : Halaman Formulir**

*Wireframe* pada halaman formulir berisi nama halaman dan tombol Kembali, selain itu ada penjelasan tentang semua data dilindungi oleh undang undang.

Halaman formulir berisi beberapa kolom yang bisa diisi oleh pasien seperti Nama Lengkap, Tanggal Lahir, Jenis Kelamin, Nomor Induk Kependudukan, Nomor BPJS, Nomor Telpon, Alamat Lengkap Golongan Darah, Pekerjaan dan foto Identitas, serta ditutup dengan tombol masukan data.

d) Halaman Beranda

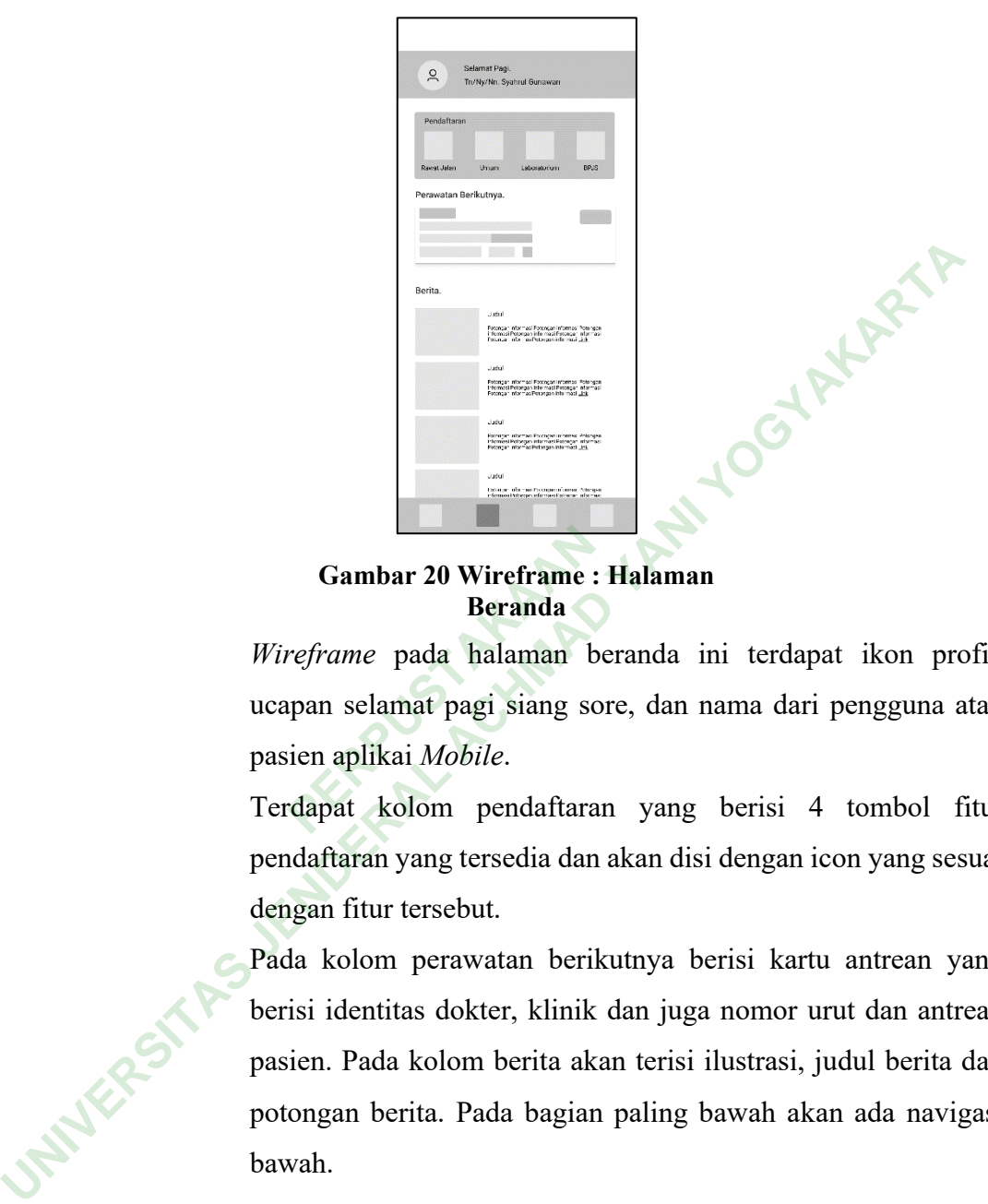

**Gambar 20 Wireframe : Halaman** 

*Wireframe* pada halaman beranda ini terdapat ikon profil, ucapan selamat pagi siang sore, dan nama dari pengguna atau pasien aplikai *Mobile*. **Beranda**<br> **Beranda**<br> **PERPURENT PERPURENT PERPURENT PERPUS PERDUAN PERDUANA PERDUANA PERDUANA PERDUANA PERDUANA PERDUANA PERDUANA PERDUANA PERDUANA PERDUANA PERDUANA PERDUANA PERDUANA PERDUANA PERDUANA PERDUANA PERDUANA P** 

Terdapat kolom pendaftaran yang berisi 4 tombol fitur pendaftaran yang tersedia dan akan disi dengan icon yang sesuai dengan fitur tersebut.

Pada kolom perawatan berikutnya berisi kartu antrean yang berisi identitas dokter, klinik dan juga nomor urut dan antrean pasien. Pada kolom berita akan terisi ilustrasi, judul berita dan potongan berita. Pada bagian paling bawah akan ada navigasi bawah.

e) Halaman Antrean

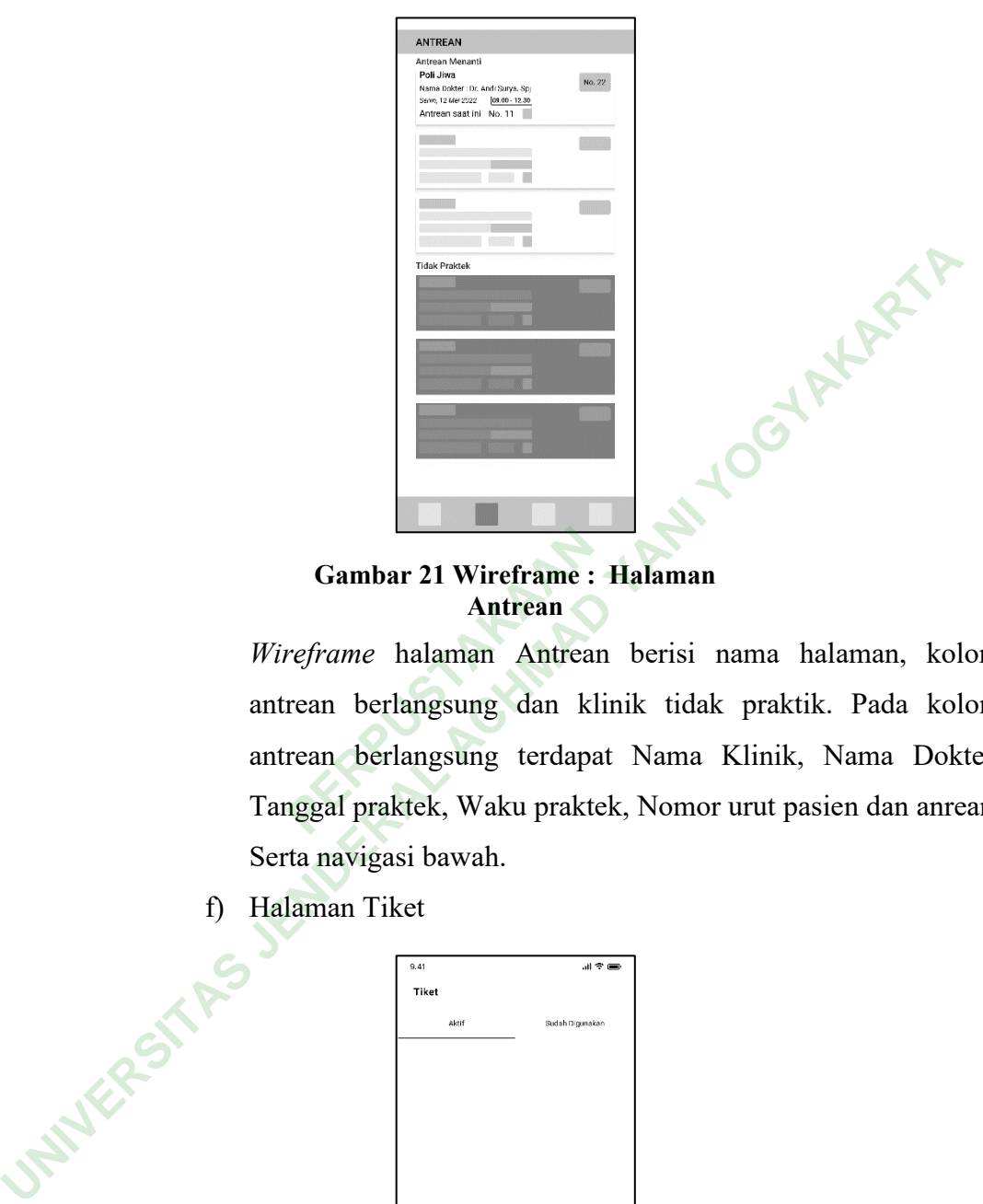

**Gambar 21 Wireframe : Halaman Antrean**

*Wireframe* halaman Antrean berisi nama halaman, kolom antrean berlangsung dan klinik tidak praktik. Pada kolom antrean berlangsung terdapat Nama Klinik, Nama Dokter, Tanggal praktek, Waku praktek, Nomor urut pasien dan anrean. Serta navigasi bawah. **PERPUBLE 18 SEAL CONCRETE SAMAGE 18 SEAL CARRY SEAM CONCRETE 18 SEAR THE SEAL CALCE 18 SEAR THE SEAL CONCRETE 19 SEAR THE SEAL CARRY SEAL PROBLEM SEAL PROBLEM SEAL PROBLEM SEAL PROBLEM SEAL PROBLEM SEAL PROBLEM SEAL PROBL** 

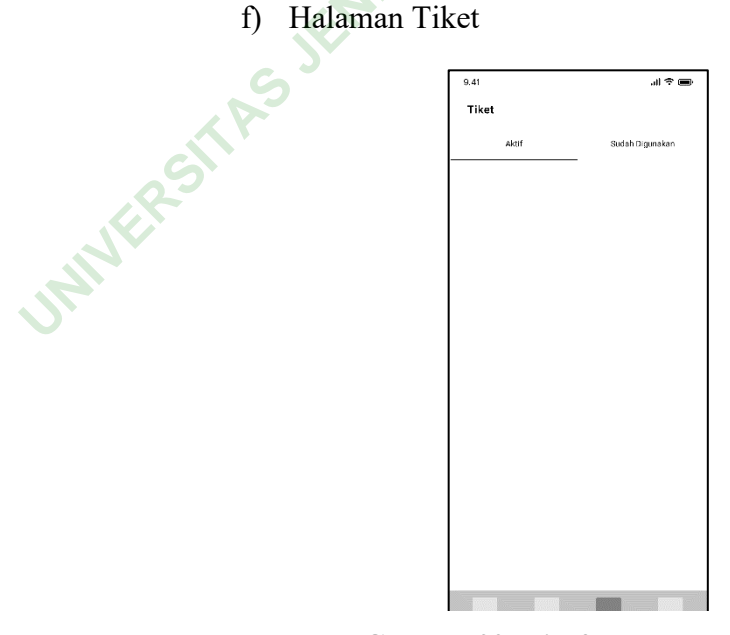

**Gambar 22 Wireframe : Halaman Tiket**

*Wireframe* pada halaman Tiket berisi nama halaman, kolom Aktif dan sudah digunakan yang nantinya akan diisi oleh tiket yang pernah dibuat dan sudah digunakan oleh pengguna atau pasien.

g) Halaman Pengaturan

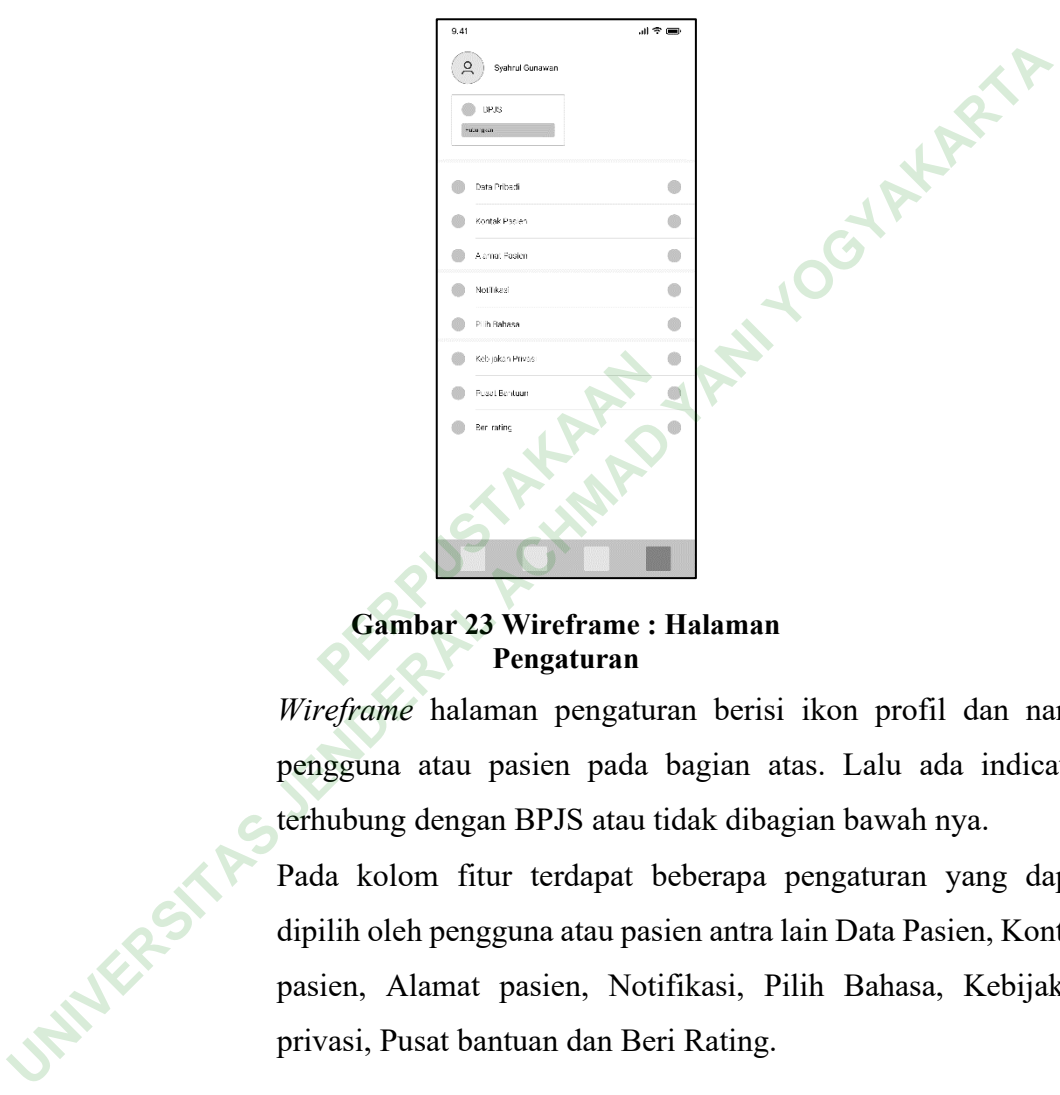

# **Gambar 23 Wireframe : Halaman**

*Wireframe* halaman pengaturan berisi ikon profil dan nama pengguna atau pasien pada bagian atas. Lalu ada indicator terhubung dengan BPJS atau tidak dibagian bawah nya.

Pada kolom fitur terdapat beberapa pengaturan yang dapat dipilih oleh pengguna atau pasien antra lain Data Pasien, Kontak pasien, Alamat pasien, Notifikasi, Pilih Bahasa, Kebijakan privasi, Pusat bantuan dan Beri Rating.

#### h) Halaman Pendaftaran

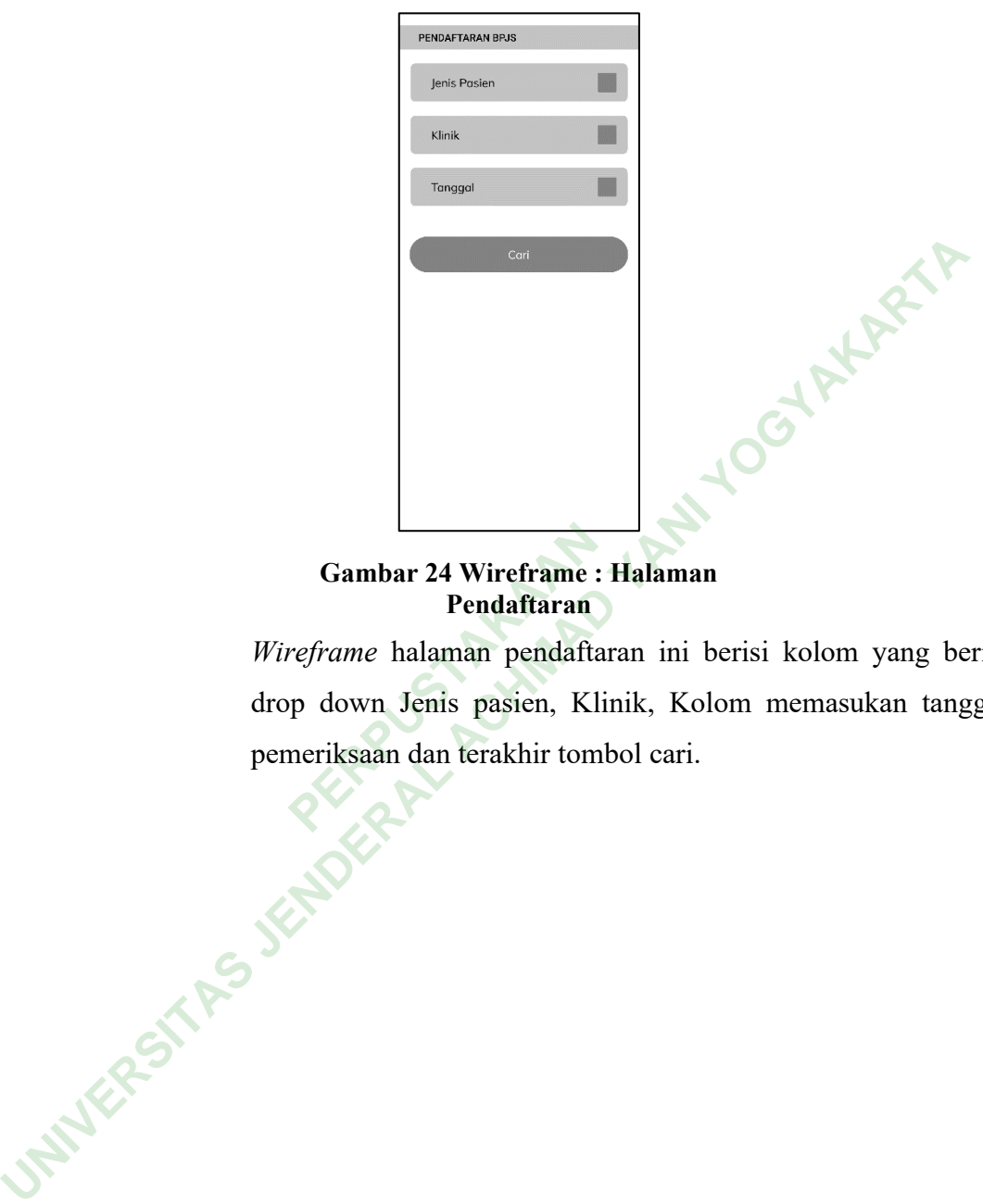

# **Gambar 24 Wireframe : Halaman**

*Wireframe* halaman pendaftaran ini berisi kolom yang berisi drop down Jenis pasien, Klinik, Kolom memasukan tanggal pemeriksaan dan terakhir tombol cari. **Pendaftaran**<br>**Pendaftaran**<br>**Pendaftaran**<br>**Perframe** halaman pendaftar<br>**PERPUSTARY**<br>**PERPUSTARY**<br>**PERPUSTARY**<br>**PERPUSTARY**<br>**PERPUSHERY**<br>**PERPUSHERY**<br>**PERPUSHERY**<br>**PERPUSHERY** 

## i) Halaman Rincian

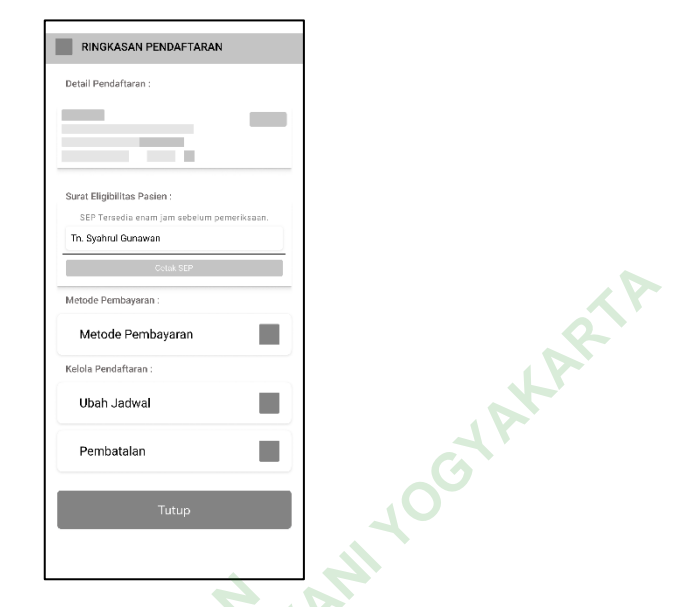

# **Gambar 25 Wireframe : Halaman Rincian**

*Wireframe* halaman rincian pendafatran berisi nama halaman, lalu ada kolom detail pendaftaran yang beris tiket pendaftaran, kolom surat eligibiltas pasien yang berisi tombil cetak, kolom Fembaran Pendaftaran<br>
Pendaftaran<br> *Wireframe* halaman rincian pendafatran berisi nama halaman,<br>
lalu ada kolom detail pendaftaran yang berisi tiket pendaftaran,<br>
kolom surat eligibiltas pasien yang berisi tombil cetak, ko dan ada kolom pengelolaan yang berisi menu ubah jadwal dan **pembatalan.** UNIVERSITAS JENDE ACHMAN YANG DENGAN YANG DENGAN YANG DENGAN YANG DENGAN YANG DENGAN YANG DENGAN YANG DENGAN YANG DENGAN YANG DENGAN YANG DENGAN YANG DENGAN YANG DENGAN YANG DENGAL YANG DENGAL YANG DENGAL YANG DENGAL YANG

j) Pop Up SEP

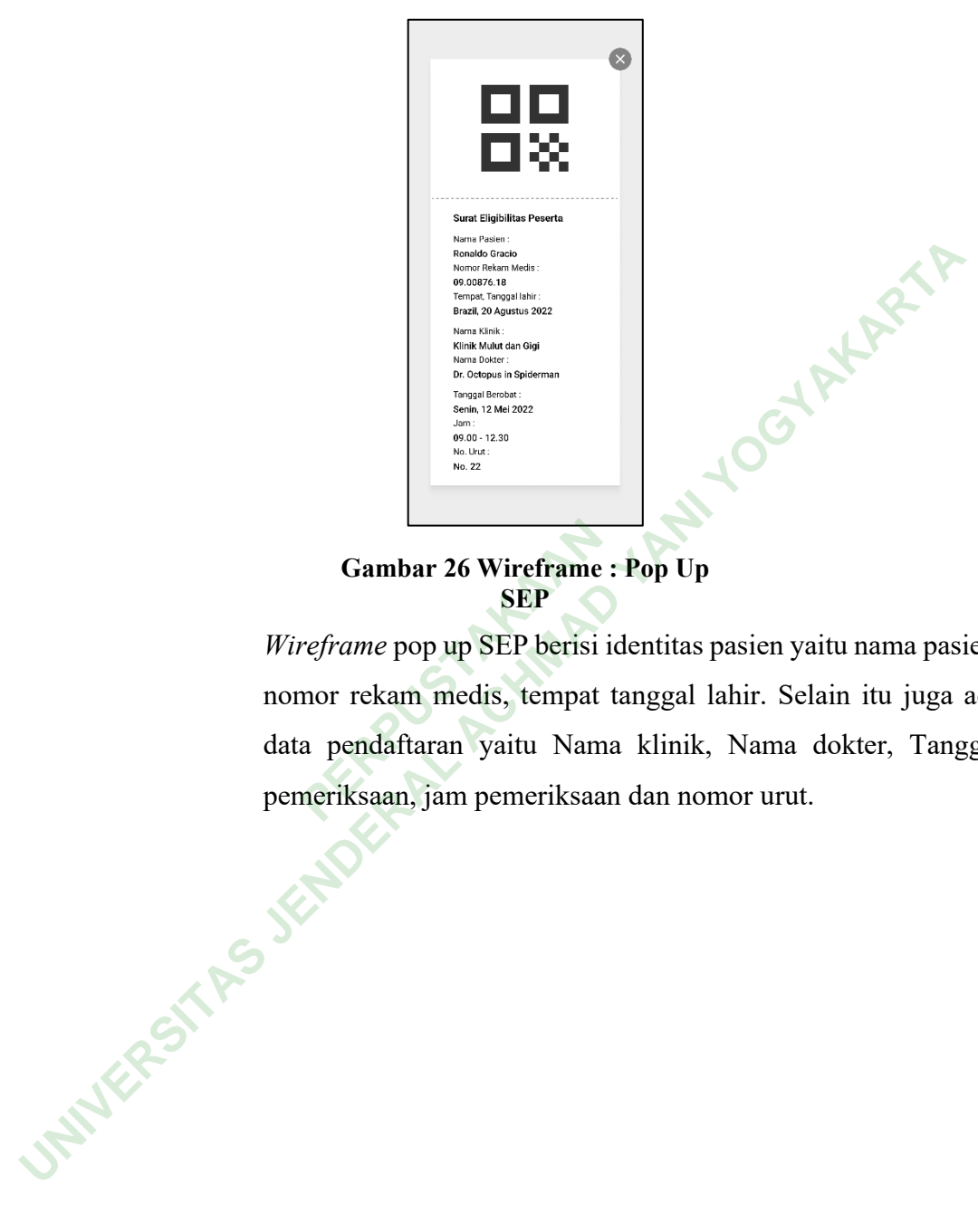

**Gambar 26 Wireframe : Pop Up** 

*Wireframe* pop up SEP berisi identitas pasien yaitu nama pasien, nomor rekam medis, tempat tanggal lahir. Selain itu juga ada data pendaftaran yaitu Nama klinik, Nama dokter, Tanggal pemeriksaan, jam pemeriksaan dan nomor urut. **SEP**<br> **SEP**<br> **PERP**<br> **PERP**<br>

k) Halaman Error/404

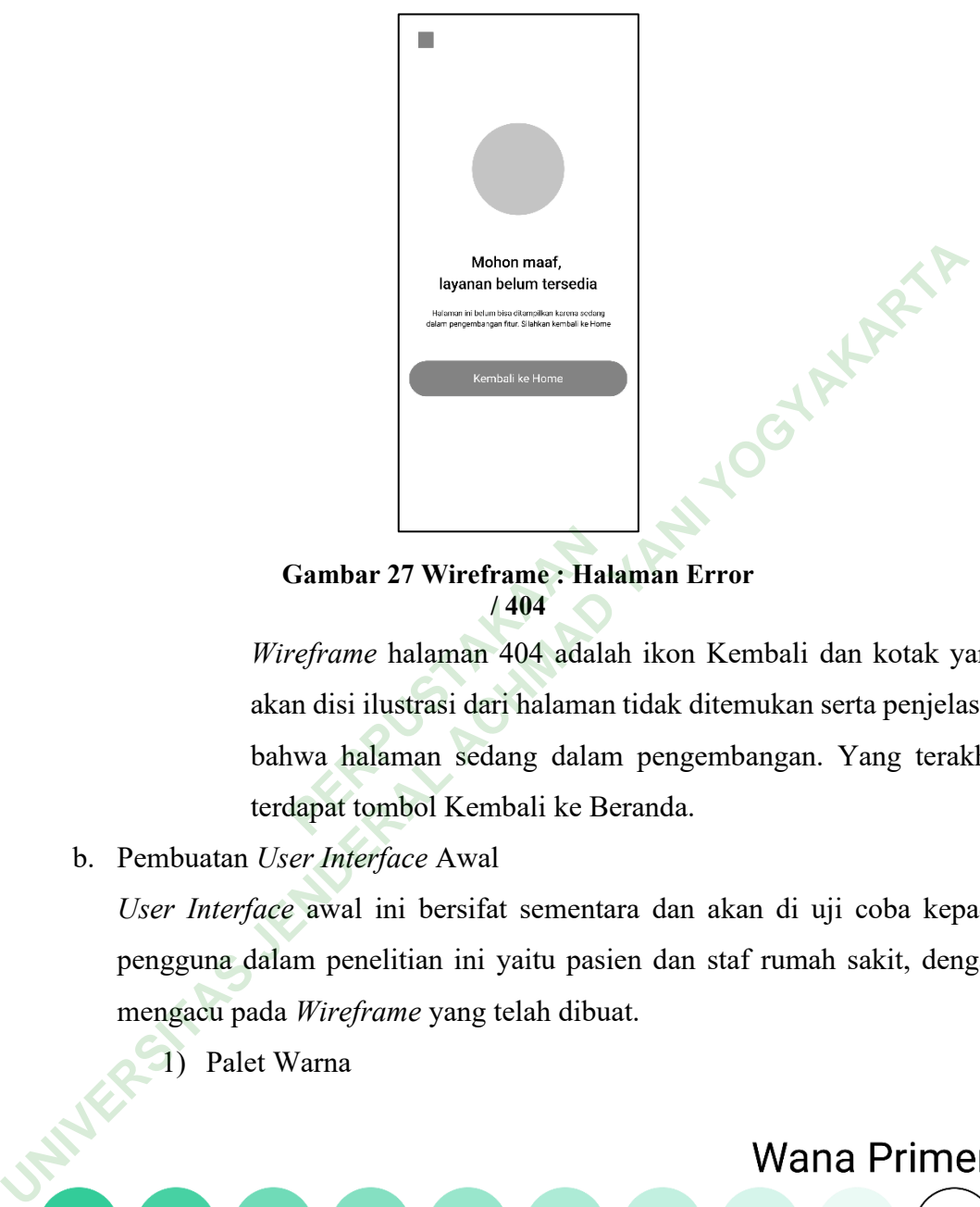

**Gambar 27 Wireframe : Halaman Error / 404**

*Wireframe* halaman 404 adalah ikon Kembali dan kotak yang akan disi ilustrasi dari halaman tidak ditemukan serta penjelasan bahwa halaman sedang dalam pengembangan. Yang terakhir terdapat tombol Kembali ke Beranda. Gambar 27 Wireframe : Hal<br>
1404<br> *Peframe* halaman 404 adala<br>
n disi ilustrasi dari halamar<br>
nwa halaman sedang dalar<br>
dapat tombol Kembali ke B

b. Pembuatan *User Interface* Awal

*User Interface* awal ini bersifat sementara dan akan di uji coba kepada pengguna dalam penelitian ini yaitu pasien dan staf rumah sakit, dengan mengacu pada *Wireframe* yang telah dibuat.

1) Palet Warna

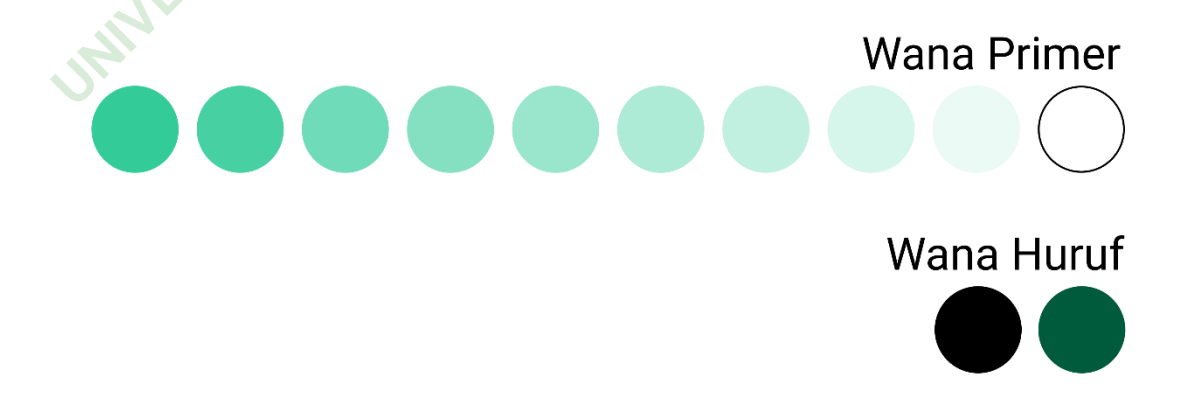

**Gambar 28 Palet Warna**

Warna primer yang akan digunakan dalam perencanaan ini adalah warna yang diambil dari logi Rumah sakit Condong Catur yaitu hijau muda. Untuk warna latar belakang peneliti menggunakan warna putih. Lalu untuk warna huruf peneliti menggunakan warna gelap yaitu hitam dan hijau tua.

2) Mock Up

*Mockup* adalah istilah yang lebih dalam untuk mengkomunikasikan berbagai aspek desain visual, seperti gambar, warna, dan tipografi. Gambar yang diberikan oleh *Mockup* lebih detail dan detail daripada *Wireframe* (Dharma Kusuma, 2021).

a) Halaman *Onboarding*

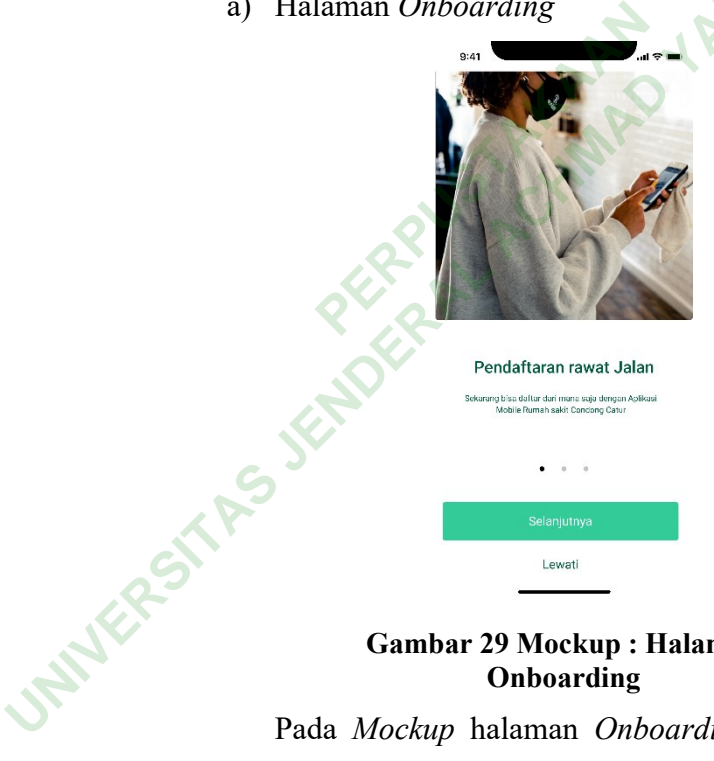

#### **Gambar 29 Mockup : Halaman Onboarding**

Pada *Mockup* halaman *Onboarding* sudah diberikan ilustrasi yang manampilkan perempuan sedang menggunakan telpon genggam atau *Mobile*, dimana sesuai dengan fitur yang ingin ditampilkan yaitu dapat mendaftar dari mana saja.

b) Halaman Masuk/Daftar

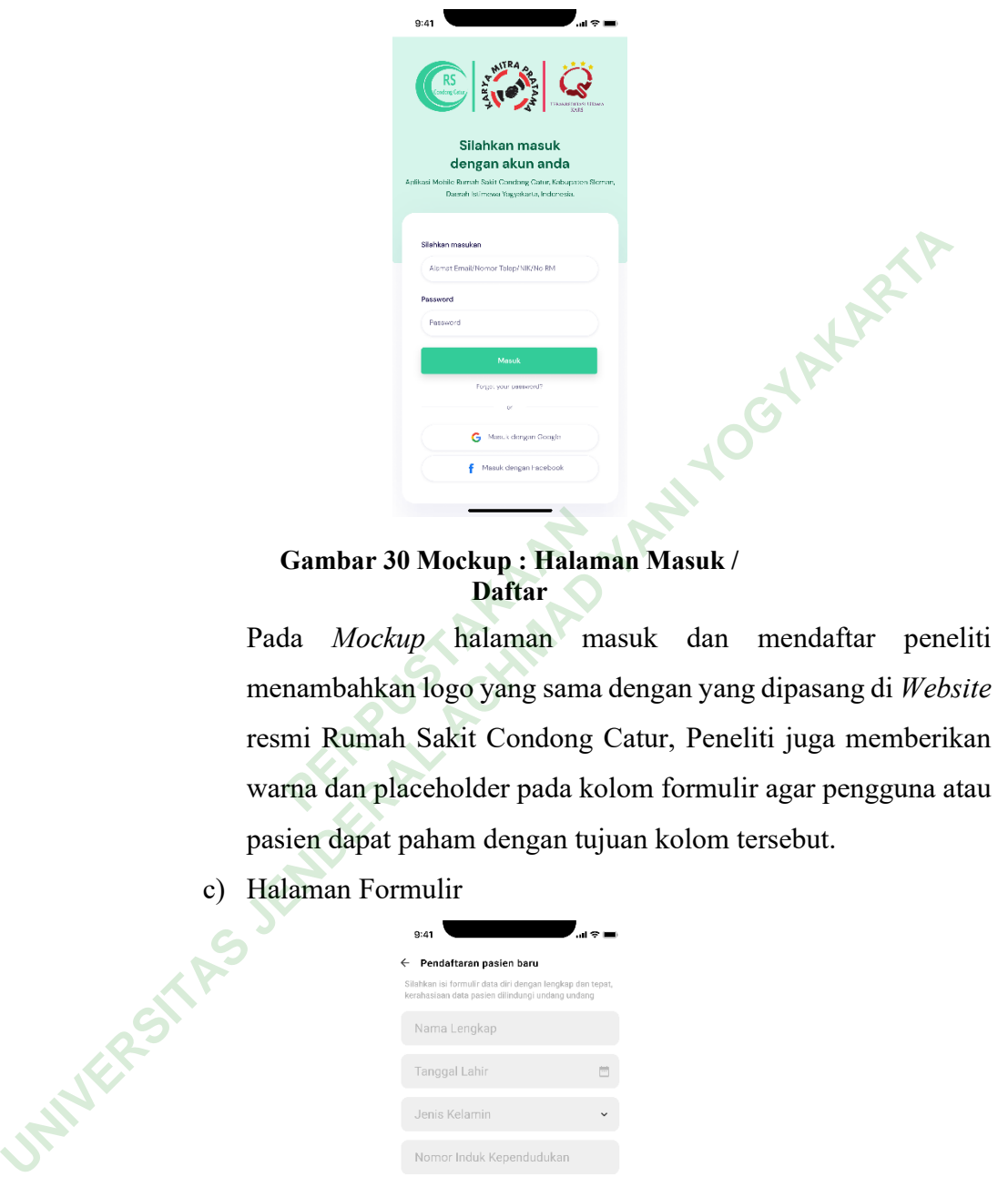

#### **Gambar 30 Mockup : Halaman Masuk / Daftar**

Pada *Mockup* halaman masuk dan mendaftar peneliti menambahkan logo yang sama dengan yang dipasang di *Website* resmi Rumah Sakit Condong Catur, Peneliti juga memberikan warna dan placeholder pada kolom formulir agar pengguna atau pasien dapat paham dengan tujuan kolom tersebut. **PERPUBLIC CAMP AND ATT ATT AND ATTACK CONTINUITY CONTINUITY AND AREAL PROPERTY AND AN ARTIC CONTINUITY CONTINUITY CONTINUITY CONTINUITY CONTINUITY CONTINUITY CONTINUITY CONTINUITY CONTINUITY CONTINUITY CONTINUITY CONTINUI** 

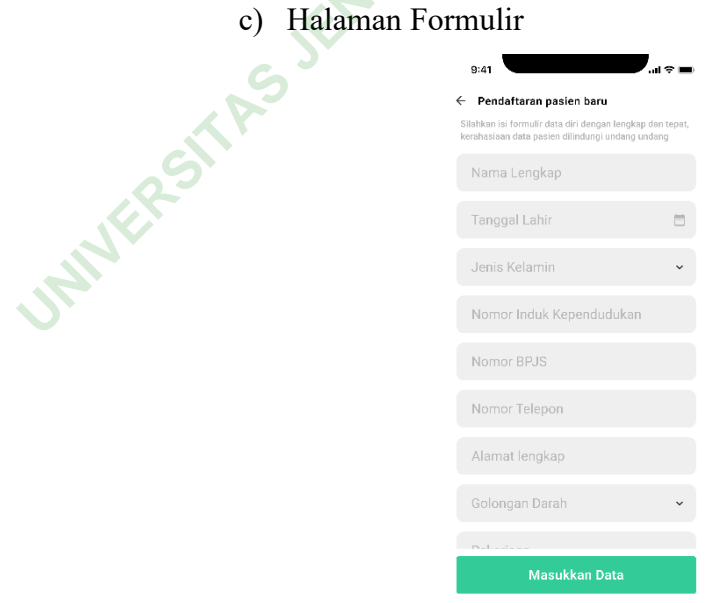

**Gambar 31 Mockup : Halaman Formulir**

Pada *Mockup* halaman Formulir peneliti memberikan penjelasan tentang apa yang harus diisi oleh pengguna atau pasien kedalam kolom yang disediakan, lalu pada tombol peneliti memberikan warna hijau agar senada dengan disain keseluruhan.

d) Halaman Beranda

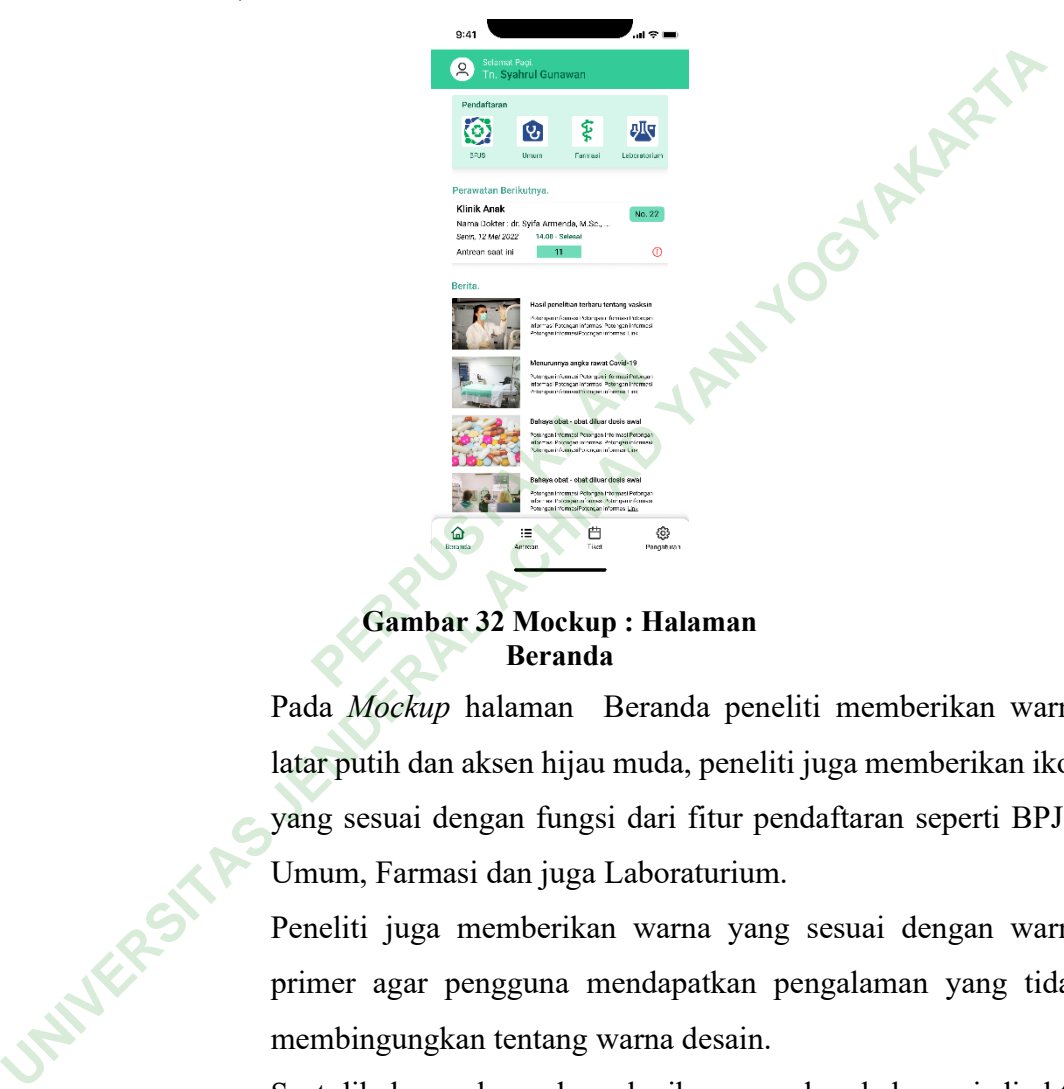

**Gambar 32 Mockup : Halaman** 

Pada *Mockup* halaman Beranda peneliti memberikan warna latar putih dan aksen hijau muda, peneliti juga memberikan ikon yang sesuai dengan fungsi dari fitur pendaftaran seperti BPJS, Umum, Farmasi dan juga Laboraturium.

Peneliti juga memberikan warna yang sesuai dengan warna primer agar pengguna mendapatkan pengalaman yang tidak membingungkan tentang warna desain.

Saat dihalaman beranda maka ikon yang berubah menjadi aktif pada navigasi bawah adalah ikon beranda sedangkan ikon lain berwarna abu yang artinya tidak aktif.

e) Halaman Antrean

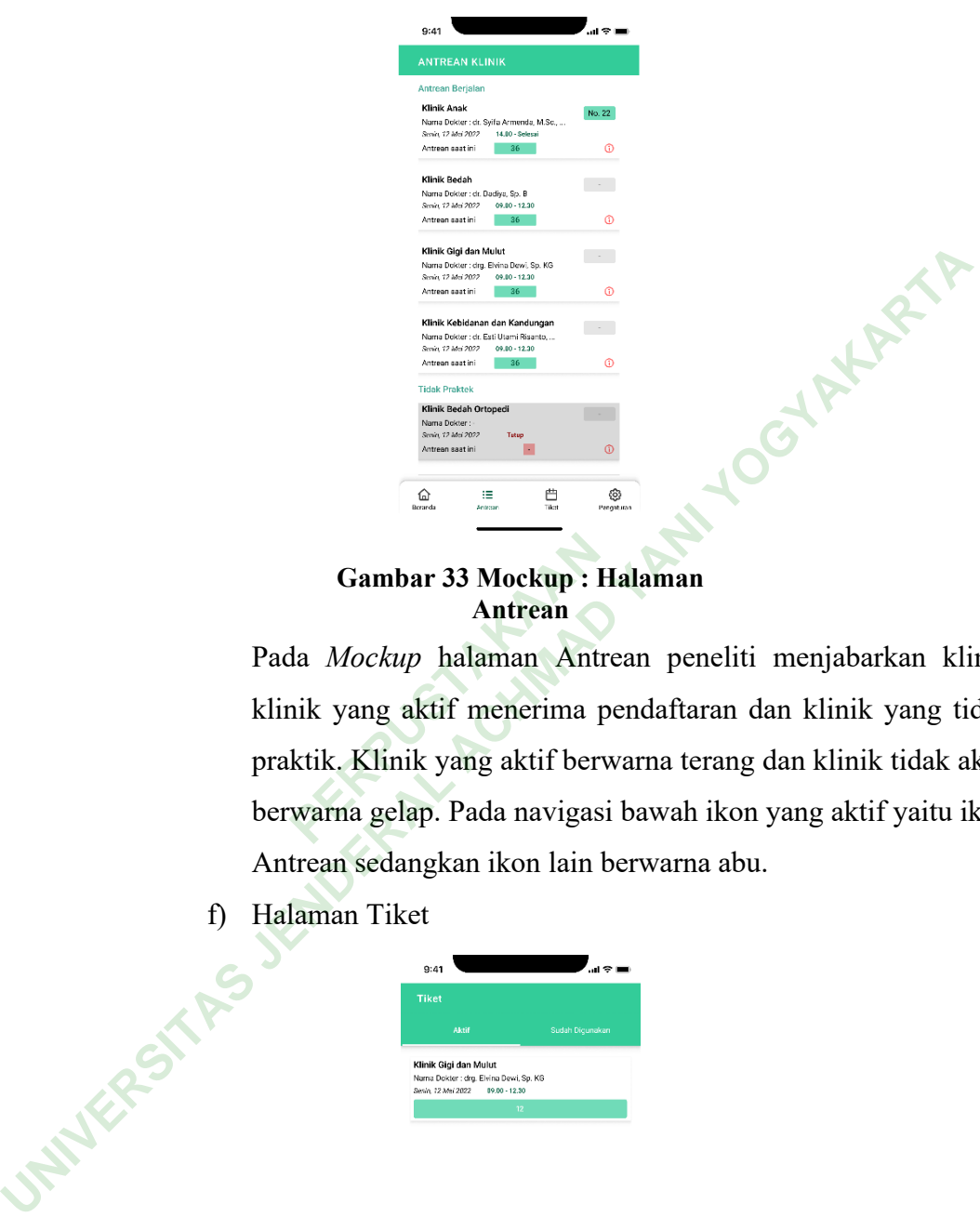

**Gambar 33 Mockup : Halaman Antrean**

Pada *Mockup* halaman Antrean peneliti menjabarkan klinik klinik yang aktif menerima pendaftaran dan klinik yang tidak praktik. Klinik yang aktif berwarna terang dan klinik tidak aktif berwarna gelap. Pada navigasi bawah ikon yang aktif yaitu ikon Antrean sedangkan ikon lain berwarna abu. **PERDUAL COMPRETER COMPLEM**<br> **PERDUAL COMPRETE AND A SET AND A SET AND A SET AND READ EXECUTE A SET AND READ EXPRESENT AND READ EXPRESENT AND READ PROPERTY.<br>
PERPUSTANCE A SET AND READ PROPERTY AND READ PROPERTY. PARA A PR** 

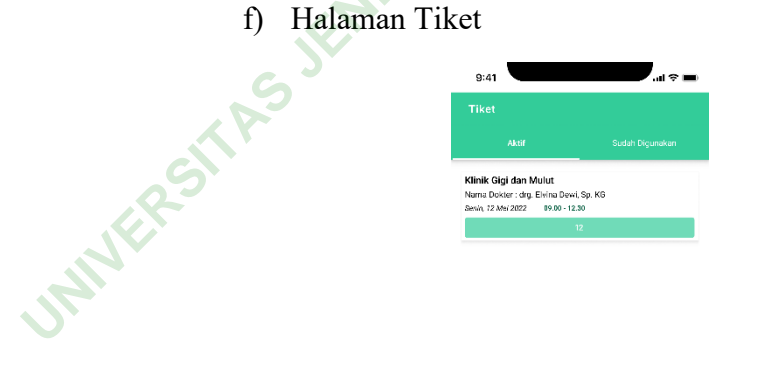

 $\hat{\omega}$ 豊  $\circ$  $\mathbf{H}$ 

**Gambar 34 Mockup : Halaman Tiket**

Pada *Mockup* halaman Tiket peneliti memberikan tampilan simple yang sedikit sekali design agar pengguna atau pasien langsung bisa mencapai tujuan dari halaman Tiket.

g) Halaman Pengaturan

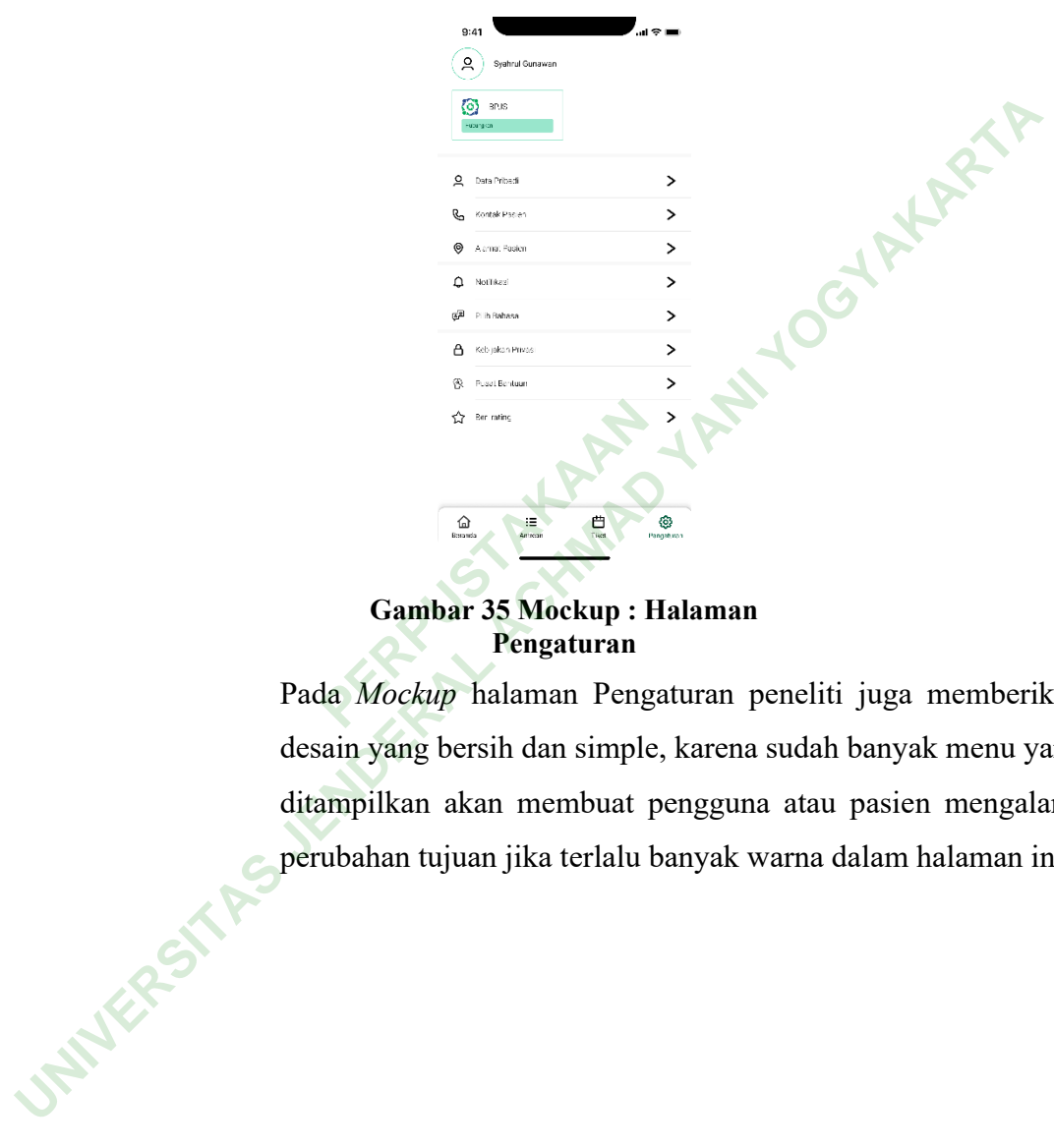

**Gambar 35 Mockup : Halaman** 

Pada *Mockup* halaman Pengaturan peneliti juga memberikan desain yang bersih dan simple, karena sudah banyak menu yang ditampilkan akan membuat pengguna atau pasien mengalami perubahan tujuan jika terlalu banyak warna dalam halaman ini.

#### h) Halaman Pendaftaran

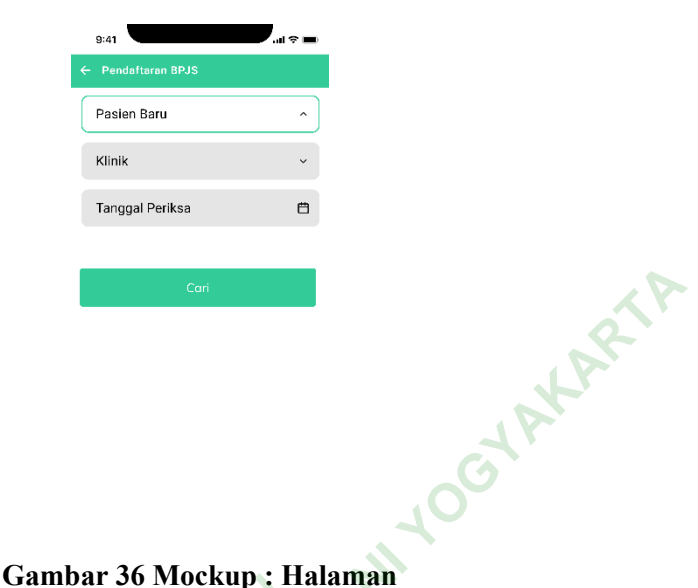

# **Pendaftaran**

Pada *Mockup* halaman Pendaftaran peneliti memberikan garis berwarna hijau apabila sudah kolom tersebut sudah diisi oleh pengguna atau pasien. Halaman ini muncul jika kita menekan ikon BPJS atau Umum pada kolom pendaftaran di Halaman Beranda. **PERDAKAAN**<br>**PERPUSHERBANG PERDAKAAN**<br>**PERPUS PERPUS PERPUS PERDAKAAN**<br>**PERPUS ATABLE PERPUS PERPUS ATABLE PERPUS ATABLE PERPUS ATABLE PERPUS PERPUS PERPUS PERPUS PERPUS PERPUS PERPUS PERPUS PERPUS PERPUS PERPUS PERPUS PER** 

i) Halaman Rincian Pendaftaran

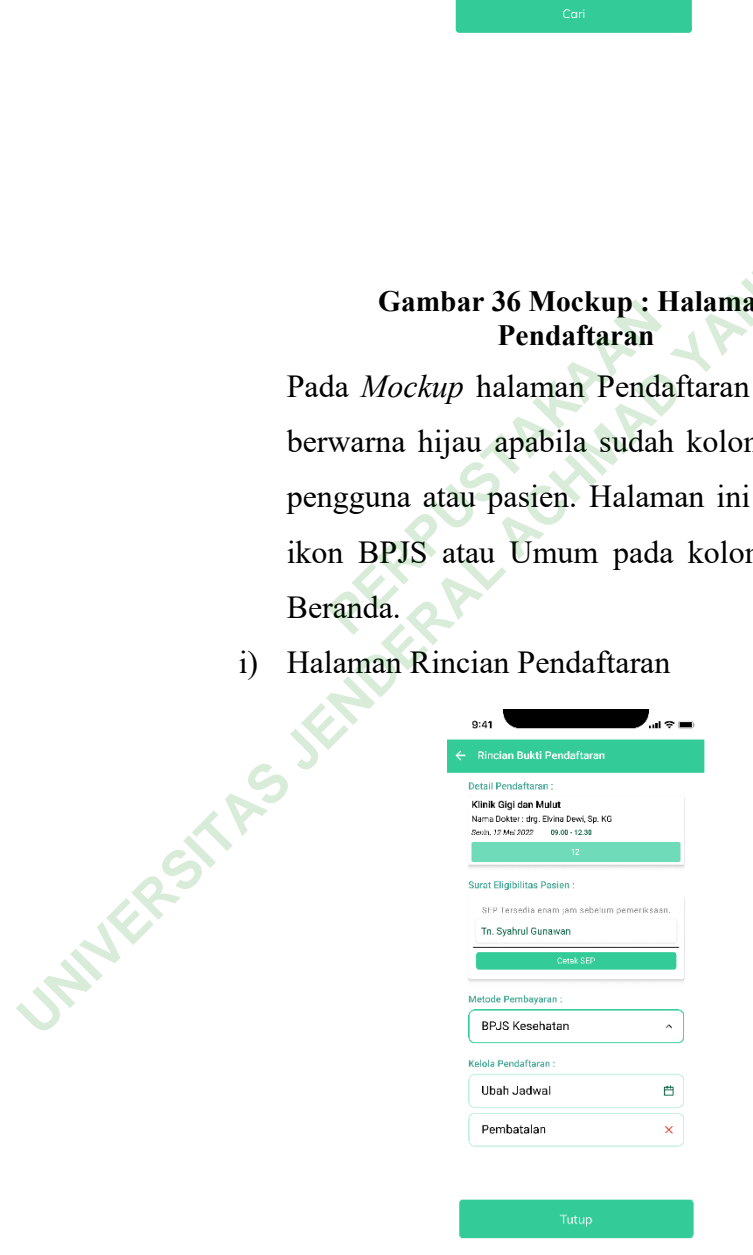

**Gambar 37 Mockup : Halaman Rincian Pendaftaran**

Pada *Mockup* halaman rincian pendaftaran peneliti memberikan penjelasan secara detail tentang pasien dan pendaftran yang sudah dilakukan oleh pasien, selain itu peneliti juga memberikan fitur merubah metode pembayaran, merubah jadwal dan membatalkan. Halaman ini muncul apabila pengguna atau

j) Pop up SEP

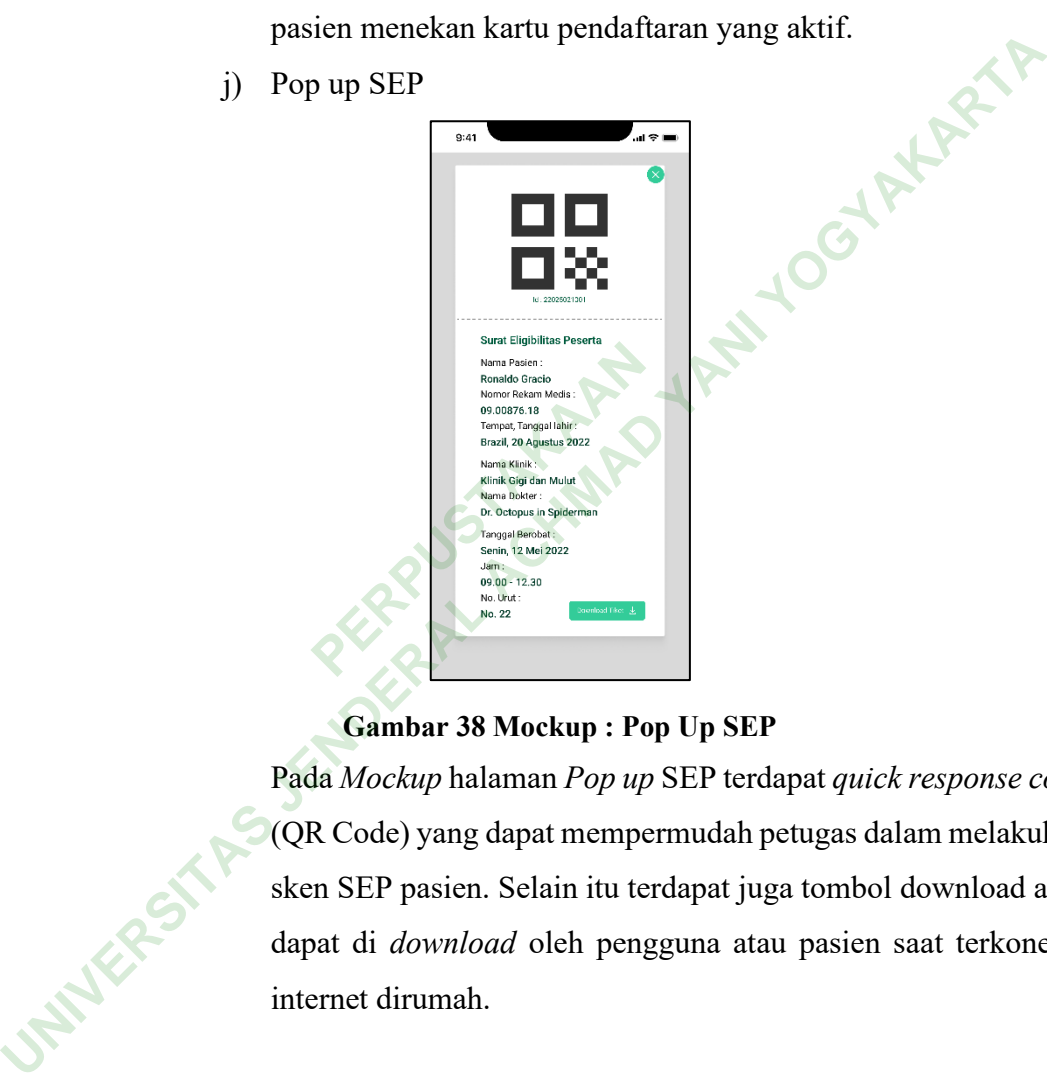

## **Gambar 38 Mockup : Pop Up SEP**

Pada *Mockup* halaman *Pop up* SEP terdapat *quick response code* (QR Code) yang dapat mempermudah petugas dalam melakukan sken SEP pasien. Selain itu terdapat juga tombol download agar dapat di *download* oleh pengguna atau pasien saat terkoneksi internet dirumah.

k) Halaman Error/404

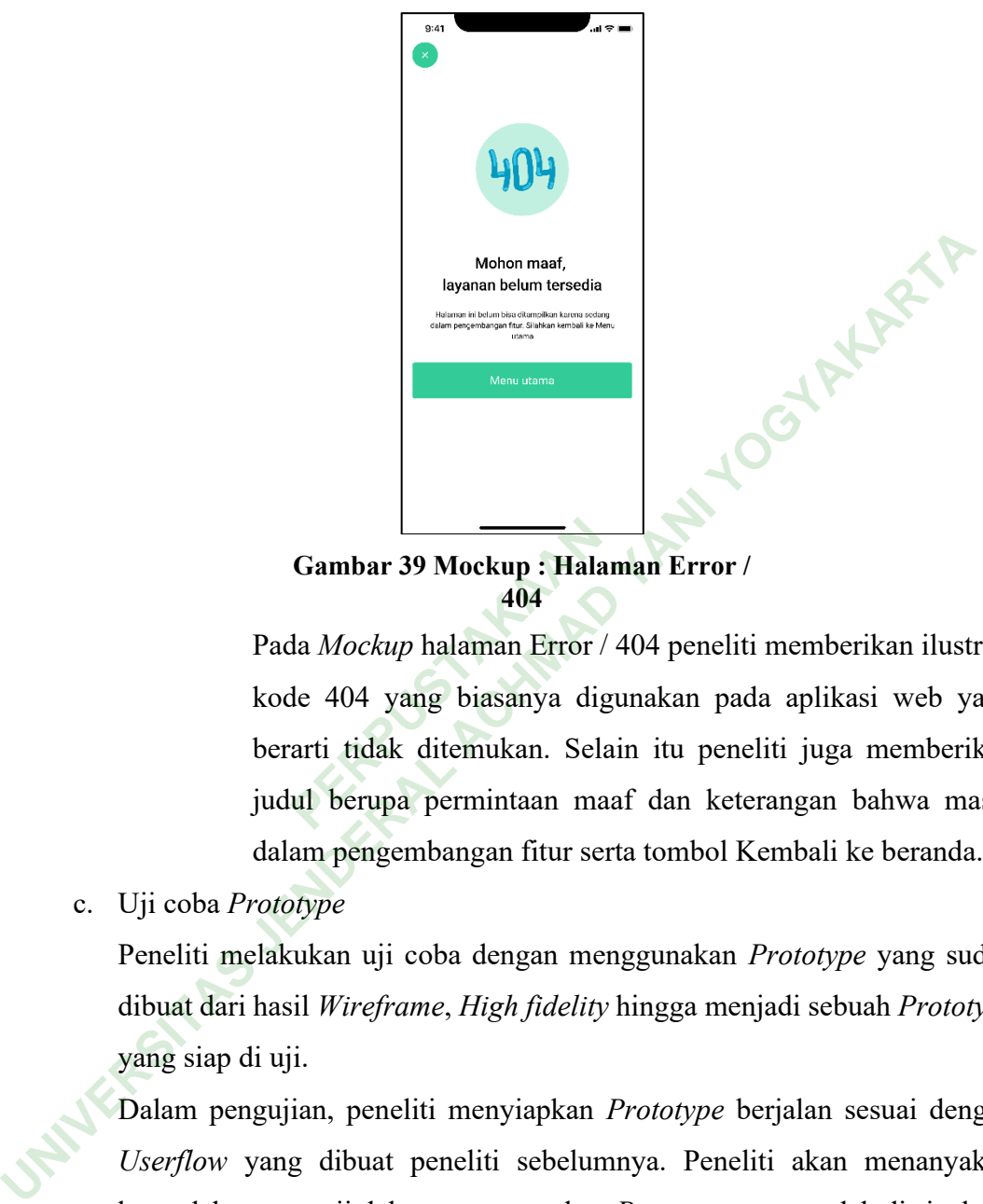

**Gambar 39 Mockup : Halaman Error /** 

Pada *Mockup* halaman Error / 404 peneliti memberikan ilustrasi kode 404 yang biasanya digunakan pada aplikasi web yang berarti tidak ditemukan. Selain itu peneliti juga memberikan judul berupa permintaan maaf dan keterangan bahwa masih dalam pengembangan fitur serta tombol Kembali ke beranda. **404**<br>**404**<br>**204**<br>**204**<br>

c. Uji coba *Prototype*

Peneliti melakukan uji coba dengan menggunakan *Prototype* yang sudah dibuat dari hasil *Wireframe*, *High fidelity* hingga menjadi sebuah *Prototype* yang siap di uji.

Dalam pengujian, peneliti menyiapkan *Prototype* berjalan sesuai dengan *Userflow* yang dibuat peneliti sebelumnya. Peneliti akan menanyakan kemudahan penguji dalam menggunakan *Prototype* yang sudah di siapkan.

d. *User Interface* Final

Setelah melakukan uji coba dengan pengguna utama atau pasien dan juga dengan staff rumah sakit, peneliti mendapatkan masukan dari hasil desain pertama yang peneliti uji coba. Kemudian untuk menindak lanjuti masukan tersebut peneliti memperbaiki desain dan juga *Prototype*. Berikut hasil *User Interface* final sesuai dengan *Userflow Prototype* nya :

### 1) Membuka aplikasi pertama kali

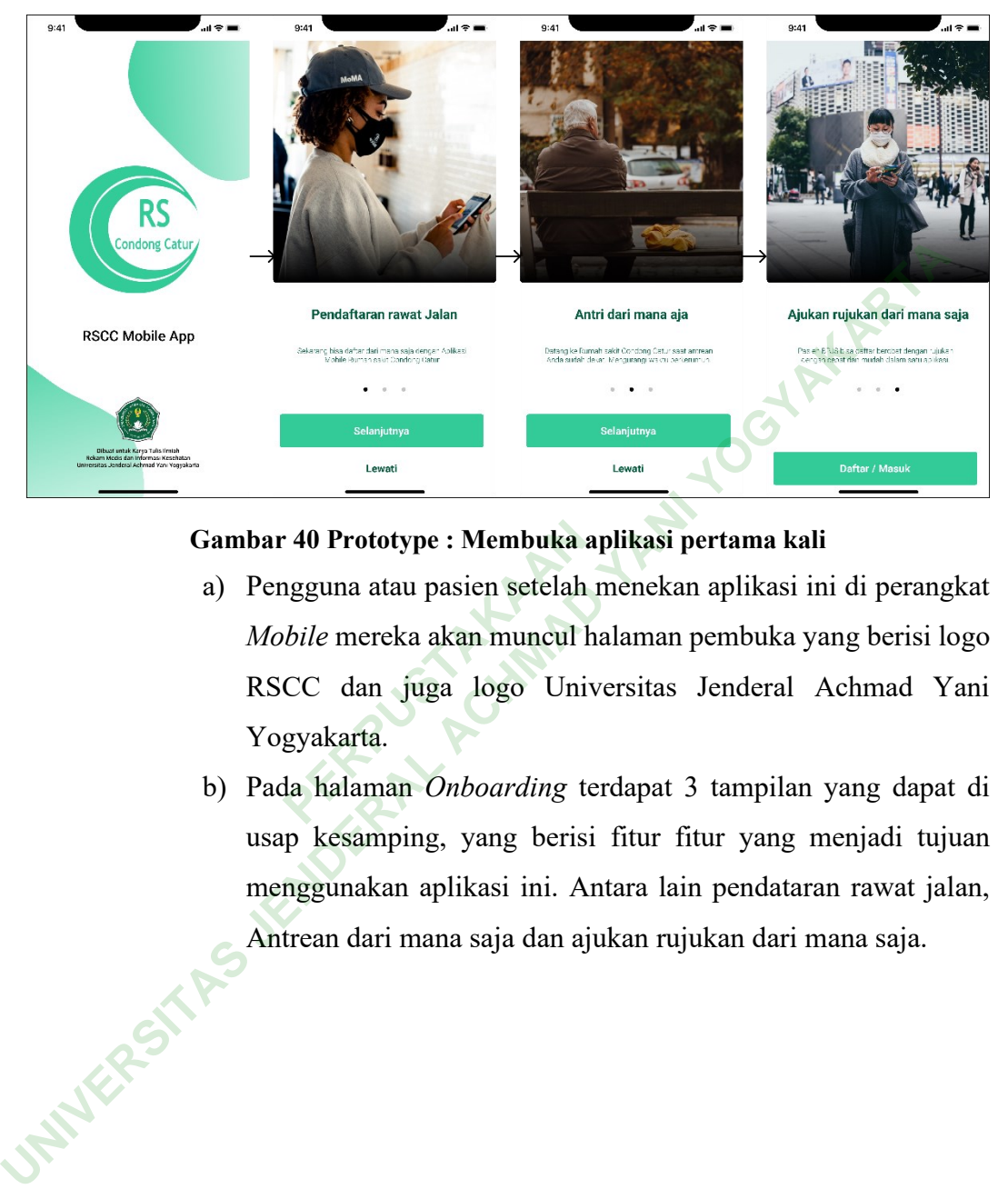

- a) Pengguna atau pasien setelah menekan aplikasi ini di perangkat *Mobile* mereka akan muncul halaman pembuka yang berisi logo RSCC dan juga logo Universitas Jenderal Achmad Yani Yogyakarta. Gambar 40 Prototype : Membuka aplikasi pertama kali<br>
a) Pengguna atau pasien setelah menekan aplikasi in<br> *Mobile* mereka akan muncul halaman pembuka ya<br>
RSCC dan juga logo Universitas Jenderal *F*<br>
Yogyakarta.<br>
b) Pada ha
- b) Pada halaman *Onboarding* terdapat 3 tampilan yang dapat di usap kesamping, yang berisi fitur fitur yang menjadi tujuan menggunakan aplikasi ini. Antara lain pendataran rawat jalan, Antrean dari mana saja dan ajukan rujukan dari mana saja.

#### 2) Masuk dengan email

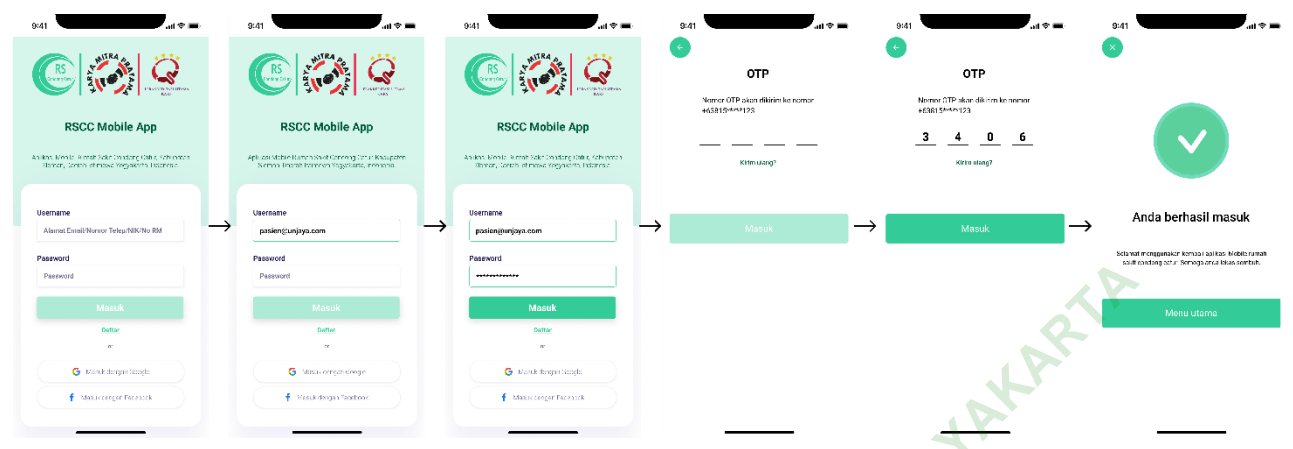

#### **Gambar 41 Prototype : Masuk dengan email**

- a) Pengguna atau pasien yang sudah pernah mendaftar atau menggunakan aplikasi ini sebelum dapat masuk untuk menggunakan aplikasi ini Kembali dengan menggunakan *email* dan *password,* menggunakan aplikasi in<br>
menggunakan aplikasi ini<br>
email dan password,<br>
Selanjunya pasien harus<br>
menggunakan nomor telpo<br>
dengan mengisi formulir
- b) Selanjunya pasien harus melakukn *autentifikasi OTP* menggunakan nomor telpon yang digunakan saat mendaftar.
- 3) Daftar dengan mengisi formulir

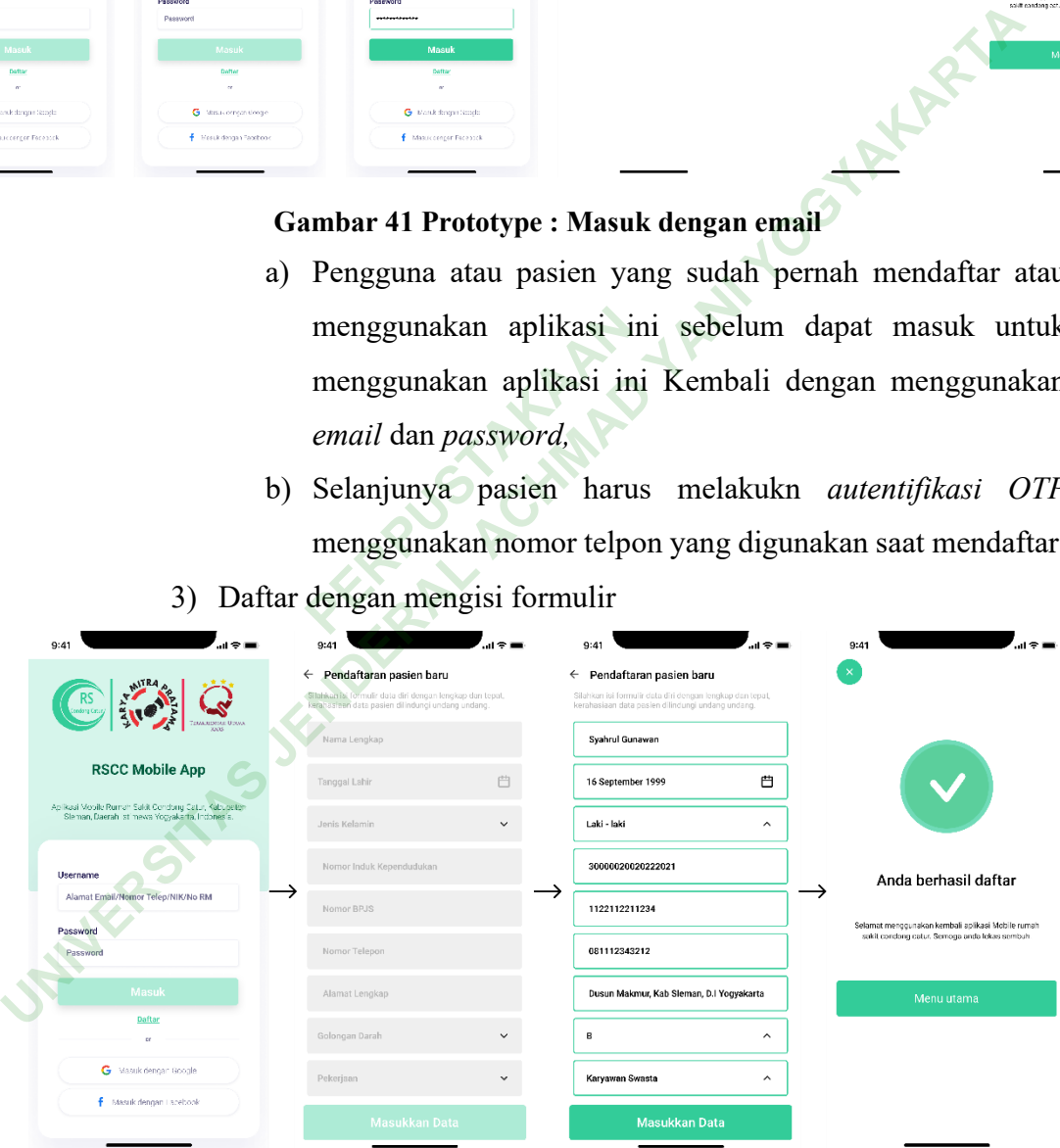

#### **Gambar 42 Prototype : Daftar dengan mengisi formulir**

a) Pengguna atau pasien yang baru pertama kali menggunakan aplikasi ini dapat mengisi formulir yang telah di sedikan.

- b) Formulir ini berisi data diri pengguna atau pasien antara lain : Nama Lengkap, Tanggal Lahir, Jenis Kelamin, Nomor Induk Kependudukan, Nomor BPJS (jika ada), Nomor Telpon yang dapat dihubungi, Golongan Darah, Pekerjaan dan foto KTP.
- 4) Pendaftaran pasien baru BPJS

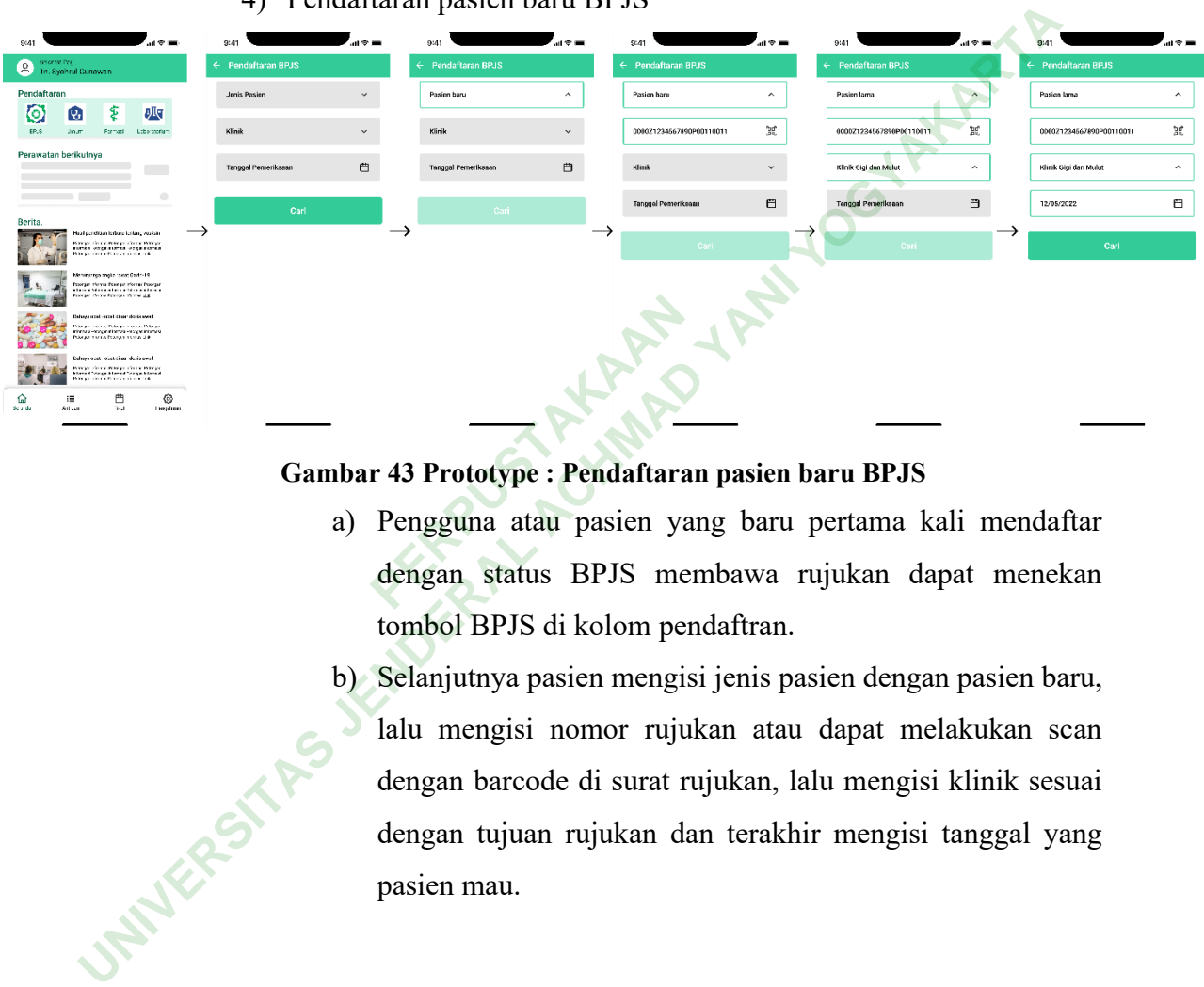

## **Gambar 43 Prototype : Pendaftaran pasien baru BPJS**

- a) Pengguna atau pasien yang baru pertama kali mendaftar dengan status BPJS membawa rujukan dapat menekan tombol BPJS di kolom pendaftran.
- b) Selanjutnya pasien mengisi jenis pasien dengan pasien baru, lalu mengisi nomor rujukan atau dapat melakukan scan dengan barcode di surat rujukan, lalu mengisi klinik sesuai dengan tujuan rujukan dan terakhir mengisi tanggal yang pasien mau.

#### 5) Pendaftaran pasien lama BPJS

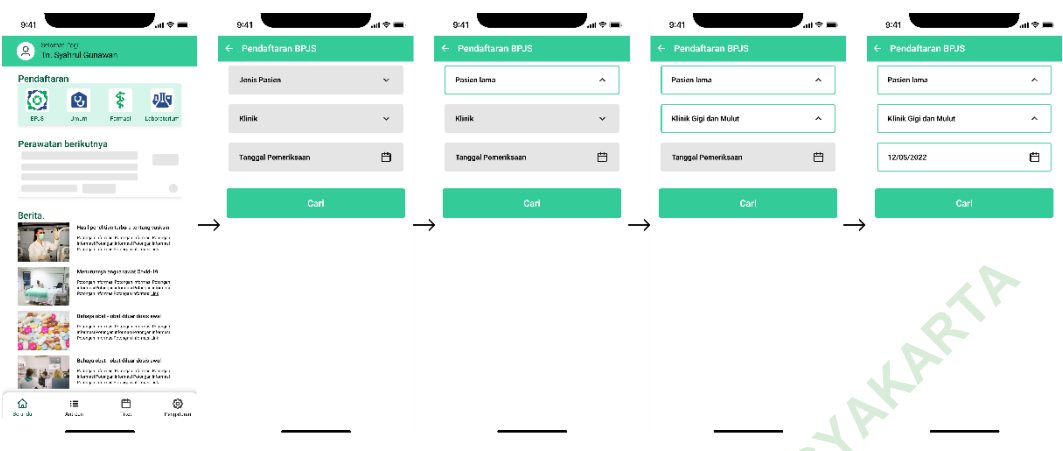

**Gambar 44 Prototype : Pendaftaran pasien lama BPJS**

- a) Pengguna atau pasien yang ingin membuat perjanjian baru berstatus pasien BPJS, dengan melihat kolom pendaftaran lalu menekan tombol BPJS.
- b) Selanjut nya pengguna atau pasien dapat mengisi pilihan jenis pasien dengan pasien lama, lalu pasien memilih klinik tempat pasien akan diperiksa dan memilih tanggal yang tersedia. berstatus pasien BPJS, de<br>lalu menekan tombol BPJS<br>Selanjut nya pengguna at<br>jenis pasien dengan pasien<br>tempat pasien akan diper<br>tersedia.
- 6) Melihat halaman antrean

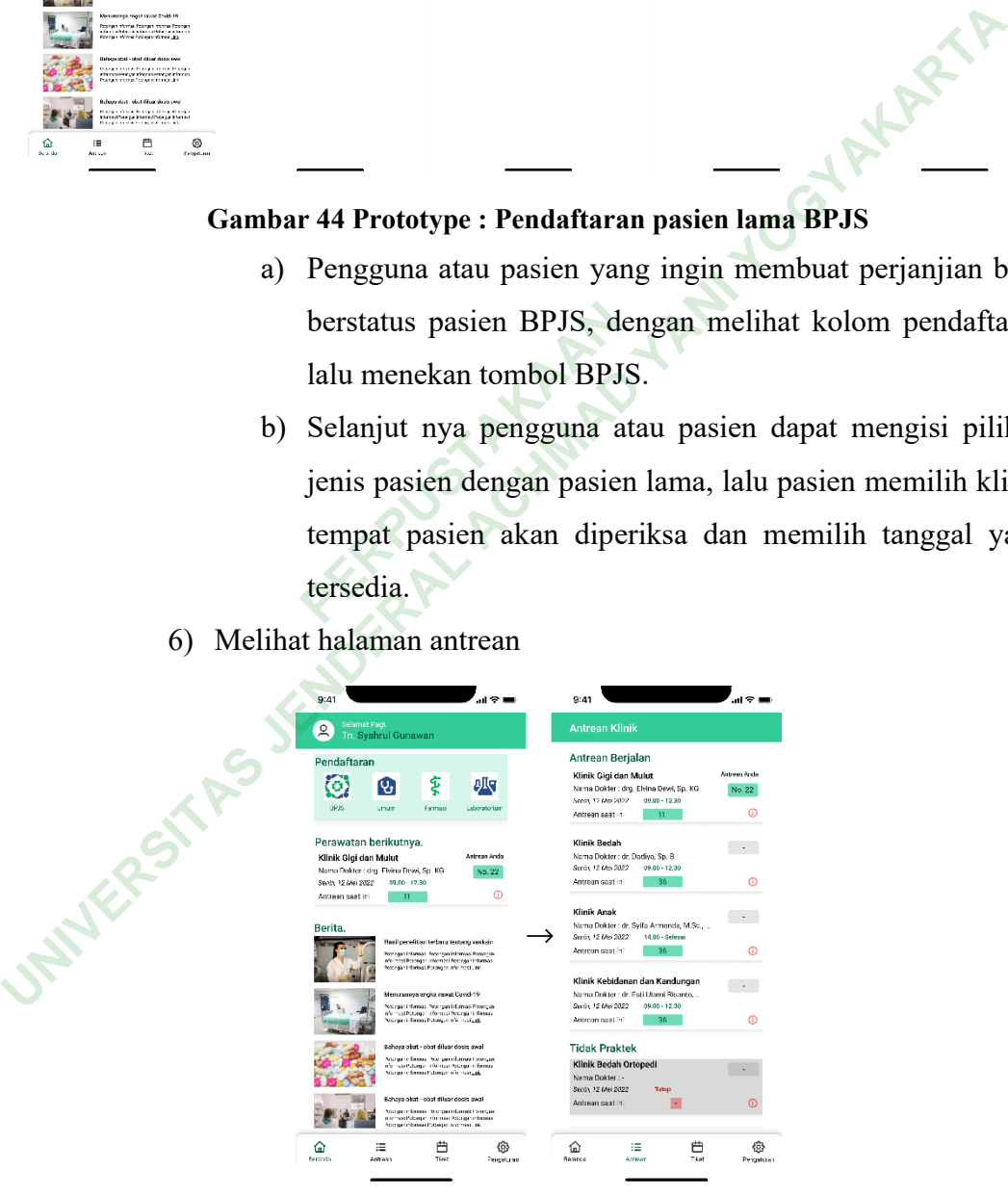

**Gambar 45 Prototype : Membuka halaman Antrean**

- a) Pengguna atau pasien dapat membuka halaman antrean dari beranda.
- b) Pada halaman ini pengguna atau pasien dapat melihat antrean dari klinik tempat pasien akan diperiksa maupun dari klinik yang aktif saat ini dengan jelas.
- 7) Melihat halaman tiket

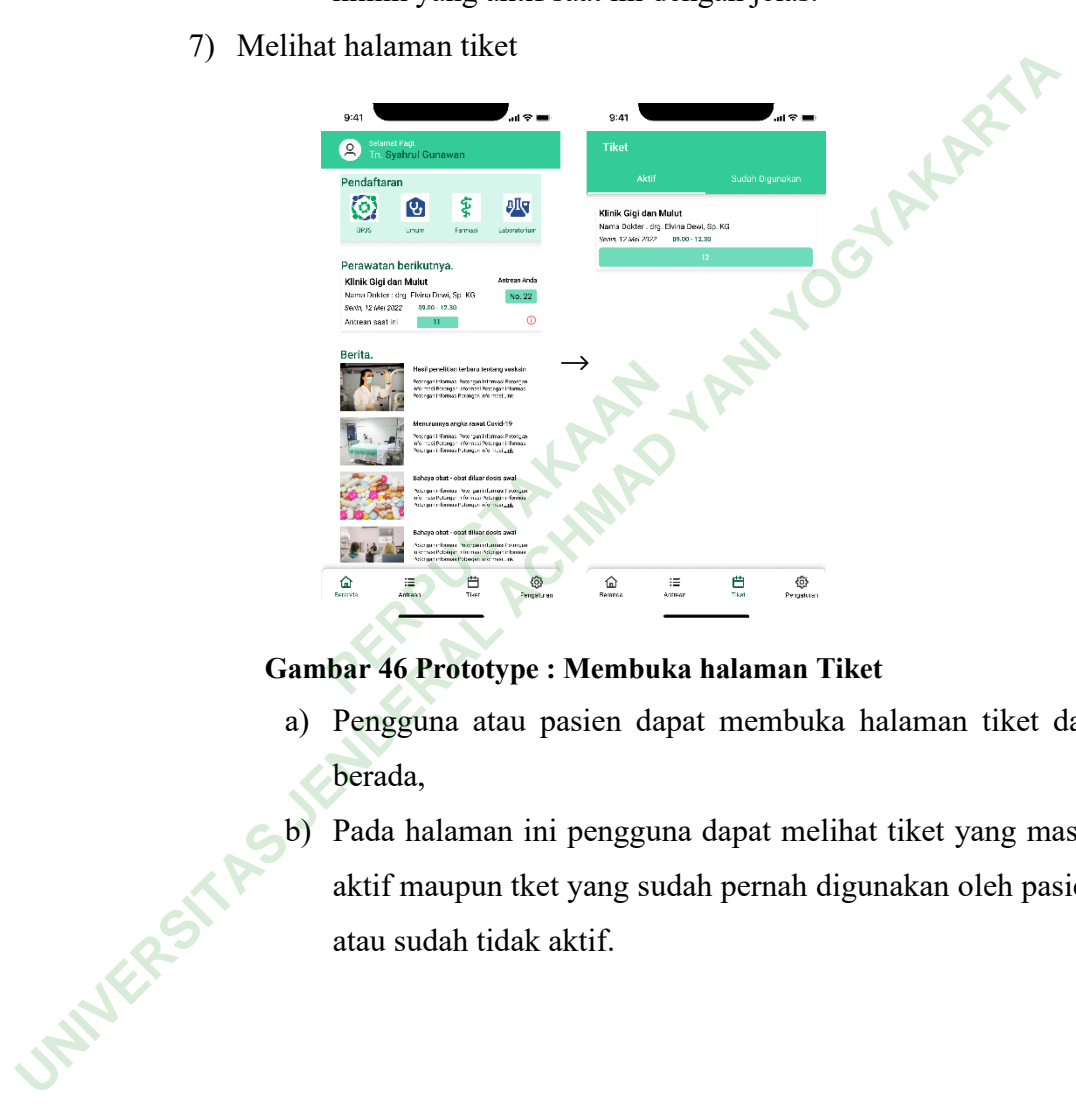

- a) Pengguna atau pasien dapat membuka halaman tiket dari berada,
- b) Pada halaman ini pengguna dapat melihat tiket yang masih aktif maupun tket yang sudah pernah digunakan oleh pasien atau sudah tidak aktif.

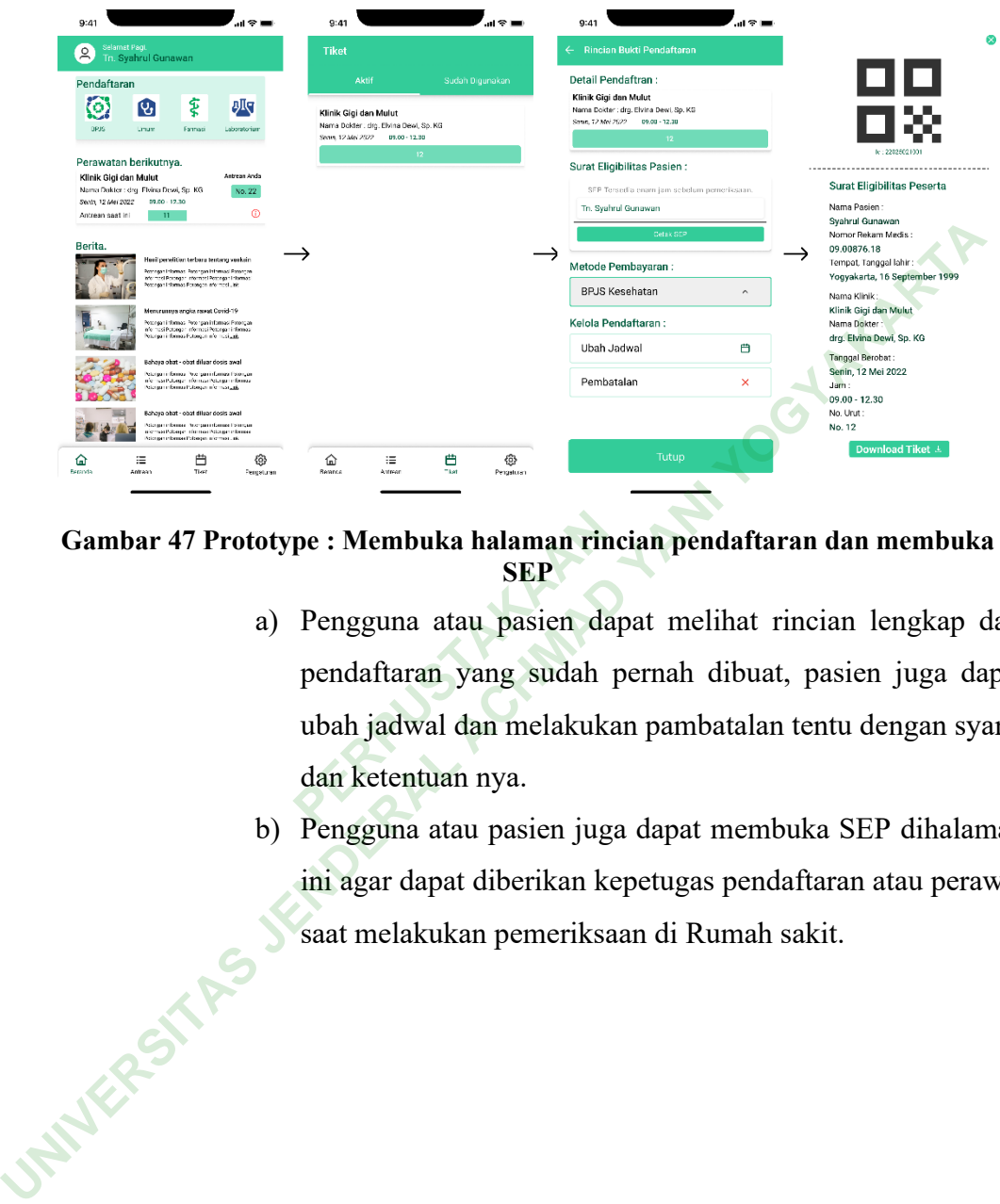

#### 8) Melihat hlaman rician pendaftaran dan SEP

- a) Pengguna atau pasien dapat melihat rincian lengkap dari pendaftaran yang sudah pernah dibuat, pasien juga dapat ubah jadwal dan melakukan pambatalan tentu dengan syarat dan ketentuan nya. **Gambar 47 Prototype : Membuka halaman rincian pendaftaran dan membuka<br>
<b>SEP**<br> **a**) Pengguna atau pasien dapat melihat rincian lengkap da<br>
pendaftaran yang sudah pernah dibuat, pasien juga dan<br>
ubah jadwal dan melakukan pa
	- b) Pengguna atau pasien juga dapat membuka SEP dihalaman ini agar dapat diberikan kepetugas pendaftaran atau perawat saat melakukan pemeriksaan di Rumah sakit.

9) Melihat halaman pengaturan

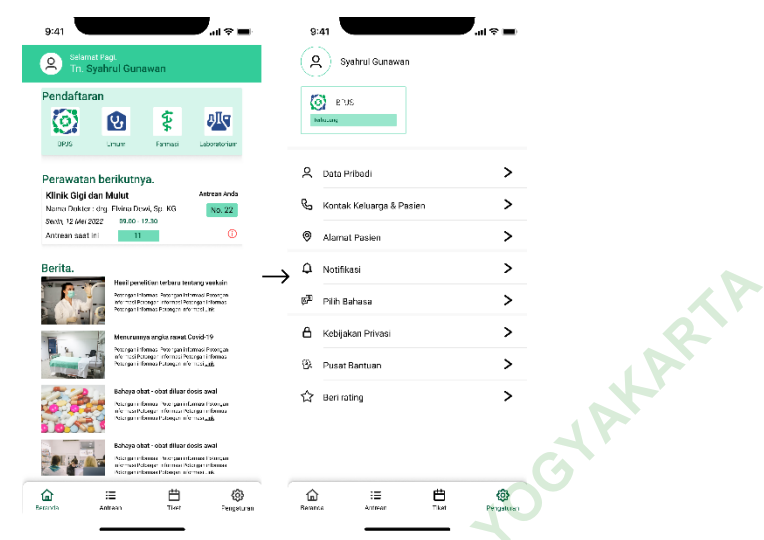

#### **Gambar 48 Prototype : Membuka halaman Pengaturan**

- a) Pengguna atau pasien dapat membuka halaman ini dari halaman mana saja di beranda,
- b) Pada halaman ini memiliki banyak pengaturan yang dapat digunakan oleh pengguna atau pasien yang menggunakan aplikasi *Mobile* RSCC ini. **PERPUBERENDENT:** Pengaturan<br>
Pengguna atau pasien da<br>
halaman mana saja di bera<br>
Pada halaman ini memilik<br>
digunakan oleh pengguna<br>
aplikasi Mobile RSCC ini.

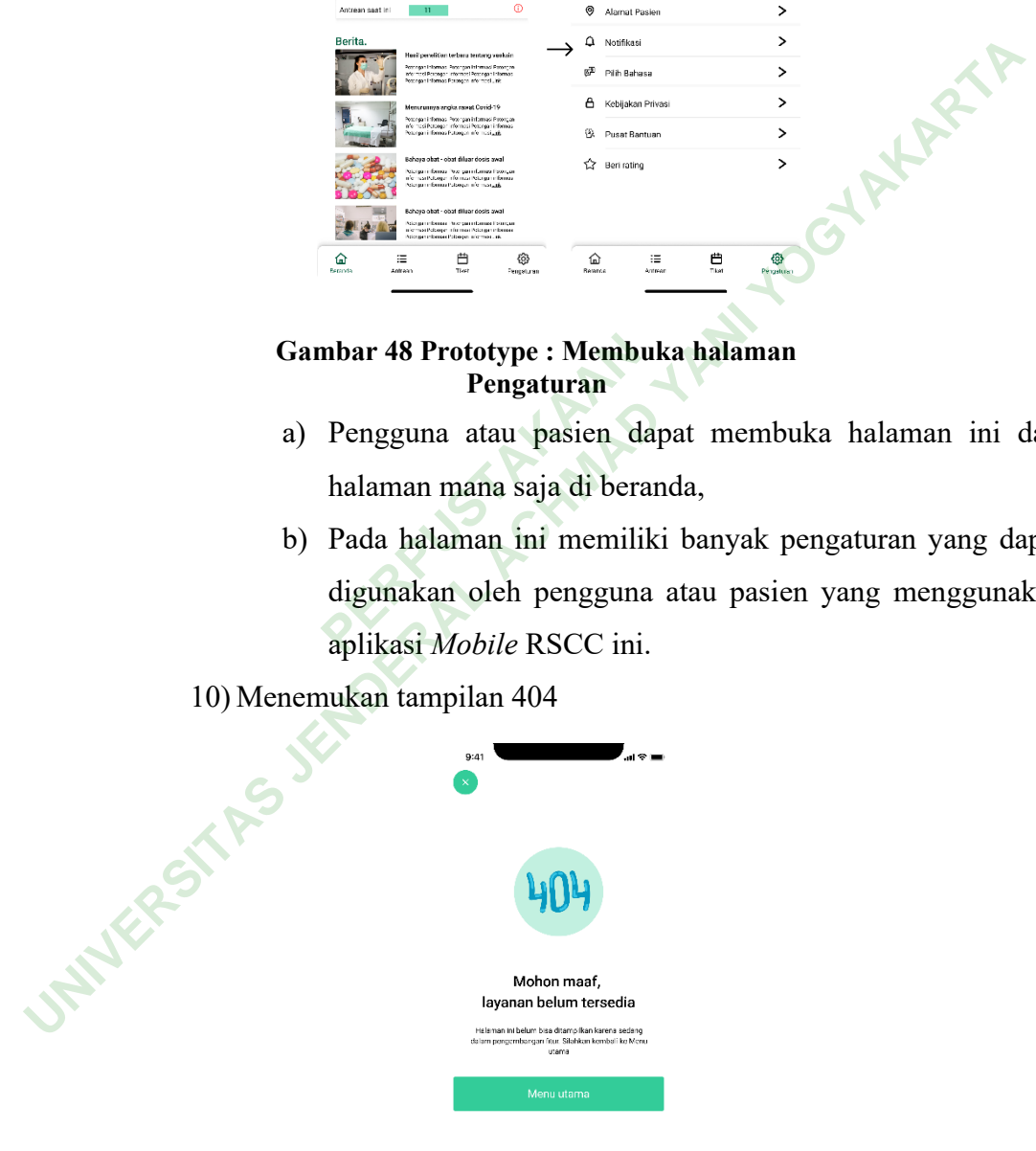

#### **Gambar 49 Prototype : Halaman 404 terbuka**

Halaman 404 merupakan halaman batas fitur yang belum didesain oleh peneliti untuk aplikasi *Mobile* RSCC ini. Oleh karena itu peneliti memasukan halaman ini agar penguji dapat Kembali ke halaman utama atau sebelumnya.

#### **B. Pembahasan**

Perencanaan *User Interface* untuk aplikasi *Mobile* untuk sistem Antrean Rumah sakit Condong Catur Sleman ini berfokus pada pasien sebagai pengguna aplikasi ini, perencanaan dibuat dengan observasi, wawancara kebutuhan, dan masukan dari pasien dan staf rumah sakit. Wawancara dan observasi ini dilakukan dengan tujuan mendapatkan kebutuhan dari pengguna aplikasi dan merencanakan aplikasi yang mudah digunakan. Berikut merupakan hasil dari observasi dan wawancara yang dilakukan peneliti : aan dari pengguna aplikasi<br>Perikut merupakan hasil dar<br>butuhan<br>asil wawancara kebutuhan dari disimpulkan bahwa bel **B.** Pembahasan<br>
Perencanaan User Interface untuk aplikasi Mobile untuk sistem Antrean Rur<br>
sakit Condong Catur Sleman ini berfokus pada pasien sebagai pengguna apli<br/>i<br>
ini, perencanaan dibuat dengan observasi, wawanc

1. Hasil Wawancara Kebutuhan

Berdasarkan hasil wawancara kebutuhan dengan beberapa narasumber yang peneliti wawancarai, disimpulkan bahwa belum tersediannya aplikasi *Mobile* untuk pendaftaran dan antrian.

Peneliti bertanya kepada narusumber tentang seperti apa alur pendaftaran yang ideal dan mudah bagi narasumber, dimana narasumber dapat mendaftar dan mengopersionalkan aplikasi secara mandiri.

Narasumber juga memberikan referensi aplikasi yang menurut narasumber punya tampilan yang menarik dan mudah digunakan, ini menjadi masukan dan referensi peneliti dalam perencanaan *User Interface* aplikasi antrean Rumah sakit Condong Catur.

2. Hasil checklist observasi

Berdasarkan hasil observasi yang dilakukan oleh peneliti di Rumah Sakit Condong Catur, peneliti mendapatkan informasi tenang kelengkapan prasaranan petunjuk arak yang baik untuk pasien. Selain itu, rumah sakit

condong catur juga sudah mempunyai media informasi antrean berupa monitor dan speaker di bagian pendaftaran.

Aplikasi *Mobile* antrean rumah sakit yang peneliti rencanakan akan memiliki fitur yang memudahkan pasien mengetahui berapa sudah sampai mana antrean setiap klinik dirumah sakit condong catur, khusus nya klinik tempat pasien akan mendapatkan perawatan.

3. Hasil Uji coba *Prototype*

Berdasarkan hasil uji coba *Prototype* yang dilaksanakan di Rumah sakit condong catur pada tanggal 17 Mei 2022. Peneliti melaksanakan *Usability* testing dengan metric *Single Ease Question* (SEQ). SEQ merupakan metrics yang sering digunakan untuk menguji kegunaan sebuah tampilan *User Interface* mudah digunakan oleh pengguna dalam penelitian ini yaitu pasien (*UX Metric – Single Ease Question (SEQ) – UX Hints*, no date). **UNIVERSITAS JENDERAL ACHMAD YANI YOGYAKARTA**

Metode SEQ menggunakan skala 1 sampai 7, dimana 1 bernilai sangat sulit sedangkan 7 bernilai sangat mudah digunakan (Vadesponi, 2020). Berikut gambar yang akan membantu menjelaskan metode tersebut. **PERPUBLIC SECONTROLLER SERVIS SERVIS SERVIS SERVIS SERVIS SERVIS SERVIS SERVIS SERVIS SERVIS SERVIS SERVIS SERVIS SERVIS SERVIS SERVIS SERVIS SERVIS SERVIS SERVIS SERVIS SERVIS SERVIS SERVIS SERVIS SERVIS SERVIS SERVIS SE** 

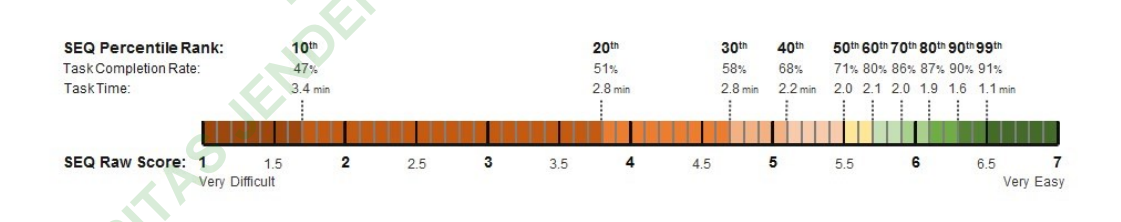

## **Gambar 50 Single Ease Question Skala**

#### **(Sumber : uxhints.com)**

Peneliti melaksanakan uji coba di Rumah Sakit Condong catur sleman. Lokasi pengujian menyesuaikan lokasi penguji menunggu atau bekerja. Penanggung jawab lapangan menyarankan untuk melakukan pengujian dengan petugas dan pasien yang sedang tidak sibuk atau sudah mau pulang agar tidak mengganggu kegiatan penguji.

Sesuai dengan etika, peneliti tidak akan menyebutkan nama penguji karena kerahasiaan identitas. Peneliti memberikan prototype kepada 5 orang penguji sebagai berikut : Petugas IT, Petugas RM, Kepala RM dan 2 orang pasien/keluarga pasien. Berikut hasil dari uji coba *Prototype* dengan pasien dan staf rumah sakit :

**No** *User Flow* **Penguji** *SEQ* **Perbaikan** 1 User Flow 1 Penguji 1 7 Penguji 2 7 Penguji 3 7 Penguji 4 7 Penguji 5 6,5 Foto latar belakang nya rumah sakit aja 2 User Flow 2 Penguji 1 7 Penguji 2 7 Penguji 3 7 Penguji 4 Penguji 5 6 **6 Pekerjaan kepotong** 3 User Flow 3 Penguji 1 Penguji 2 Penguji 3 7 Penguji 4 7 Penguji 5 5.9 Pilih tanggal kalo bisa pake kalender 4 User Flow 4 Penguji 1 5 Dokter tidak sesuai kliniknya Penguji 2 7 Penguji 3 7 Penguji 4 7 Penguji 5 7 5 User Flow 5 Penguji 1 7 Penguji 2 6.6 Langsung ke SEP Penguji 3 7 Penguji 4 7 Penguji 5 7 6 User Flow 6 Penguji 1 7 Penguji 2 7 Penguji 3 7 Penguji 4 7 Penguji 3<br>
Penguji 4<br>
Penguji 5<br>
Penguji 2<br>
Penguji 2<br>
Penguji 3<br>
Penguji 3<br>
Penguji 4<br>
Penguji 4<br>
Penguji 4<br>
Penguji 3 User Flow 1 Penguji 1 7<br>
Penguji 3 7<br>
Penguji 3 7<br>
User Flow 2 Penguji 1 7<br>
Penguji 4 7<br>
Penguji 3 7<br>
Penguji 4 7<br>
Penguji 4 7<br>
Penguji 4 7<br>
Penguji 1 7<br>
Penguji 1 7<br>
Penguji 1 7<br>
Penguji 1 5 Dokter tidak sesuai klini<br>
Use

**Tabel 4. 6 Hasil Uji Coba Prototype**

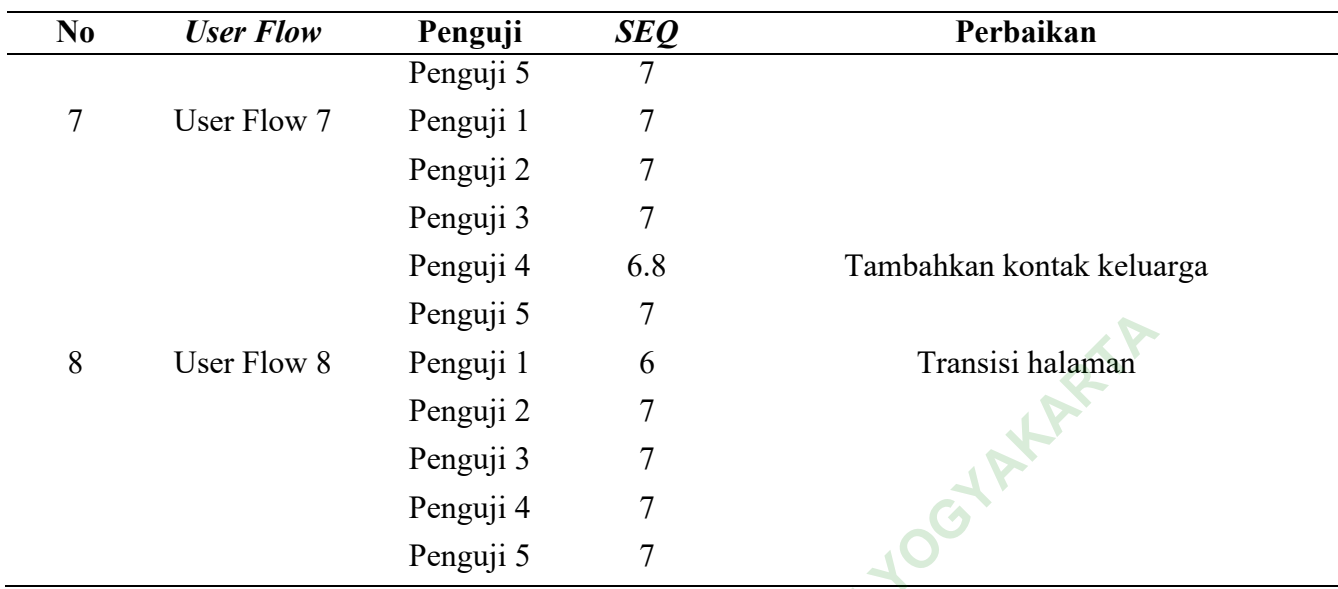

#### **Tabel 4. 7 Nilai Uji Coba Prototype**

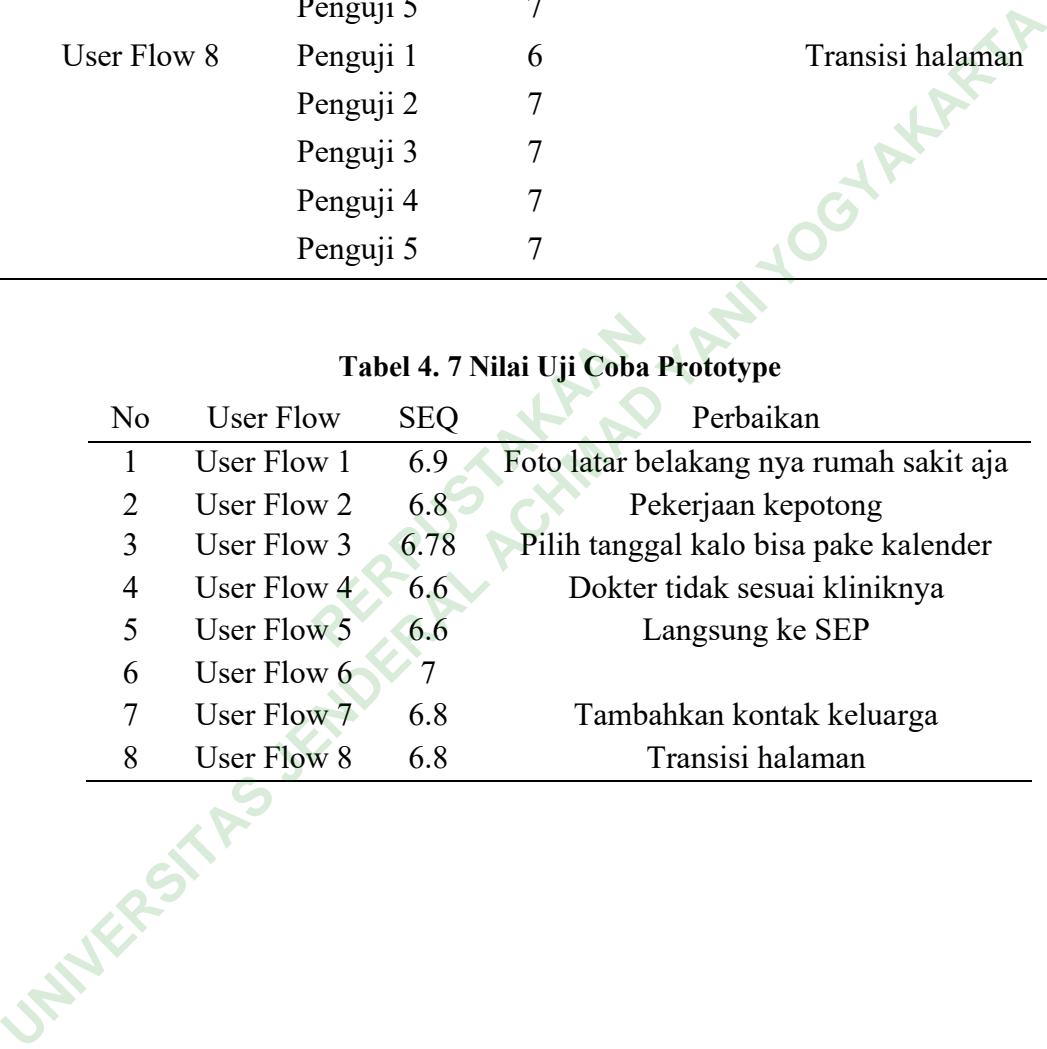

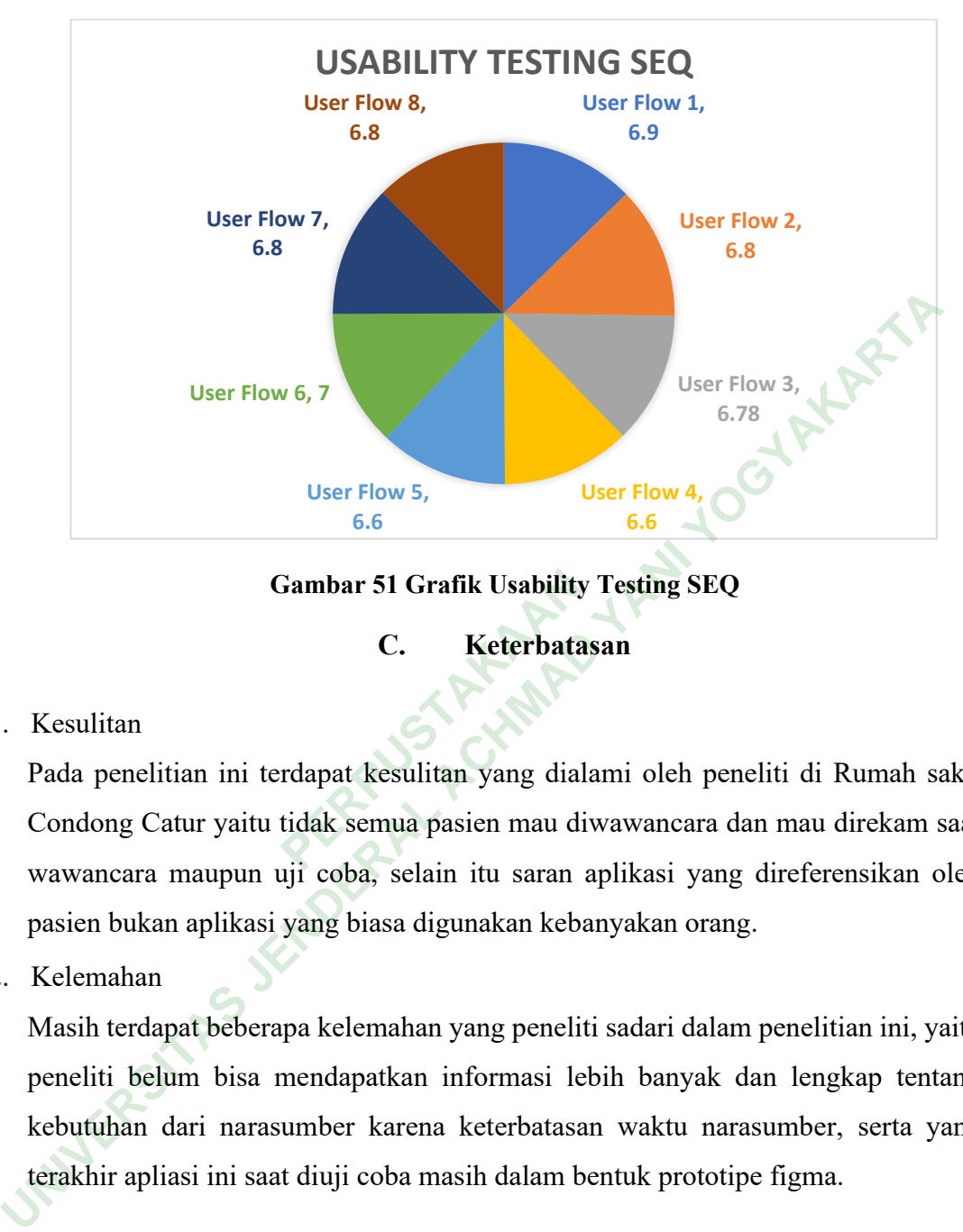

**Gambar 51 Grafik Usability Testing SEQ**

**C. Keterbatasan**

1. Kesulitan

Pada penelitian ini terdapat kesulitan yang dialami oleh peneliti di Rumah sakit Condong Catur yaitu tidak semua pasien mau diwawancara dan mau direkam saat wawancara maupun uji coba, selain itu saran aplikasi yang direferensikan oleh pasien bukan aplikasi yang biasa digunakan kebanyakan orang. **PERPUSHEREN SANJURY C.**<br> **PERPUSHEREN SANJURY CONTENTS AND RESPONSIVE SERVING SERVIS CONTENTS AND REFERENCES** 

2. Kelemahan

Masih terdapat beberapa kelemahan yang peneliti sadari dalam penelitian ini, yaitu peneliti belum bisa mendapatkan informasi lebih banyak dan lengkap tentang kebutuhan dari narasumber karena keterbatasan waktu narasumber, serta yang terakhir apliasi ini saat diuji coba masih dalam bentuk prototipe figma.